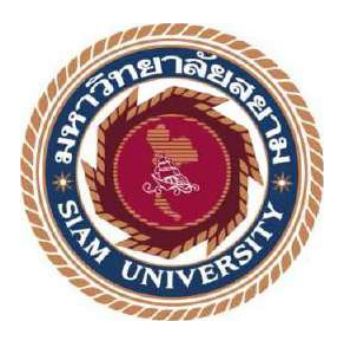

## **รายงานการปฏิบัติงานสหกิจศึกษา**

## **การจัดท าภาษีซื้อ/ขายด้วยโปรแกรม FORMULA**

**Preparation of purchase and sales taxes with the formula program.**

**โดย**

**นายปรมินทร์ บัวสง่า 5804300249**

**รายงานนี้เป็ นส่วนหนึ่งของวิชา สหกิจศึกษา**

**ภาควิชาการบัญชี**

**คณะบริหารธุรกจิ มหาวทิยาลยัสยาม**

**ภาคการศึกษาที่ 3 ปี การศึกษา 2560**

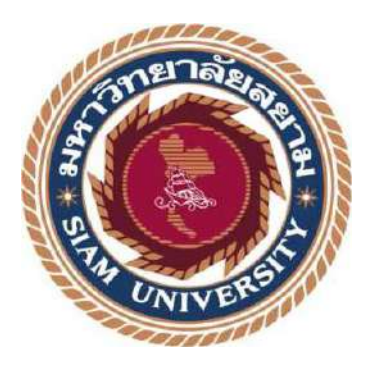

### **รายงานการปฏิบัติงานสหกิจศึกษา**

# **การจัดท าภาษีซื้อ/ขายด้วยโปรแกรม FORMULA**

**Preparation of purchase and sales taxes with the formula program.**

**โดย**

**นายปรมินทร์ บัวสง่า 5804300249**

**รายงานนี้เป็ นส่วนหนึ่งของวิชา สหกิจศึกษา**

**ภาควิชาการบัญชี**

**คณะบริหารธุรกจิ มหาวทิยาลยัสยาม**

**ภาคการศึกษาที่ 3 ปี การศึกษา 2560**

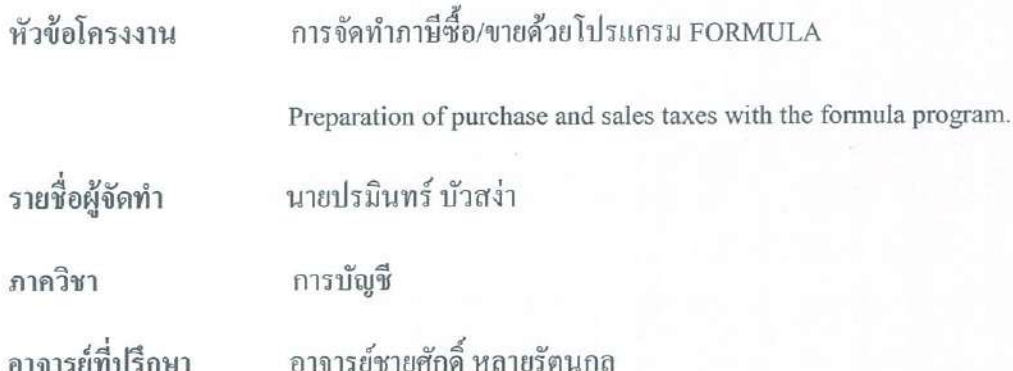

อนุมัติให้โครงงานนี้เป็นส่วนหนึ่งของการปฏิบัติงานสหกิจศึกษา ภาควิชาการบัญชีประจำภาค การศึกษาที่3 ปีการศึกษา 2560

คณะกรรมการการสอบโครงงาน  $\hat{Z}^{\text{O}}$ อาจารย์ที่ปรึกษา

(อาจารย์ชายศักดิ์ หลายรัตนกุล)

สอรมาง สอรตรวด พินักงานที่ปรึกษา

(นางสาวสุวรรณี สุระสรางค์)

(อาจารย์วราภรณ์ ลิ้มเปรมวัฒนา)

.ผู้ช่วยอริบดีและผู้อำนวยการสำนักสหกิจศึกษา

(ผศ.ดร.มารุจ ลิมปะวัฒนา)

### **กิตติกรรมประกาศ**

#### **(Acknowledgement)**

 การที่คณะผู้จัดท า ได้มาปฏิบตัิงานในโครงการสหกิจศึกษา ณ บริษัท จตุรัตน์แอคเคาน์ติ้ง แอนด์ แทกซ์ จำกัด ตั้งแต่วันที่ 14 พฤษภาคม 2561 ถึงวันที่ 31 สิงหาคม 2561 ส่งผลให้ผู้จัดทำได้รับ ประสบการณ์และความรู้ที่มีประโยชน์อย่างมากในการจัดทำโครงงานสหกิจศึกษาฉบับนี้ สำหรับ รายงานสหกิจศึกษาฉบับนี้สำเร็จลงได้ด้วยดีจากความร่วมมือและความสนับสนุนจากหลายฝ่าย ดังนี้

- 1. อาจารย์ชายศกัด์ิหลายรัตนกุล อาจารยท์ ี่ปรึกษาสหกิจศึกษา
- 2. คุณ สุวรรณี สุระสรางค์ หัวหน้าแผนกบัญชี (พนักงานที่ปรึกษา)

และบุคคลท่านอื่นที่ไม่ได้กล่าวนามครบทุกท่านที่ได้ให้คำแนะนำและความช่วยเหลือในการจัดทำ โครงงานคร้ังนน้ี

ผจู้ดั ทา ขอขอบคุณผพู้ ระคุณผูท้ี่มีส่วนเกี่ยวขอ้งทุกท่านที่มีส่วนร่วมในการให้ความช่วยเหลือ และเป็นที่ปรึกษาในการทำรายงานฉบับนี้จนเสร็จสมบูรณ์ ตลอดจนทำให้การดูแลและความเข้าใจใน การใช้ชีวิตในการทำงานในสถานที่จริง ซึ่งผู้จัดทำขอบคุณเป็นอย่างสูงไว้ ณ ที่นี้

์<br>ผู้จัดทำ

นาย ปรมินทร์ บัวสง่า

31 สิงหาคม 2561

ี **ชื่อเรื่องโครงงาน :** การจัดทำภาษีซื้อ/ขายด้วยโปรแกรม Formula **ชื่อนักศึกษา :** นาย ปรมินทร์ บัวสง่า **อาจารย์ที่ปรึกษา :** อาจารย์ชายศักดิ์หลายรัตนกุล **ระดับการศึกษา :** ปริญญาตรี **ภาควิชา :** การบัญชี **คณะ :** บริหารธุรกิจ **ภาคการศึกษา / ปี การศึกษา :**3/2560

#### **บทคัดย่อ**

้ บริษัท จตรัตน์ แอคเคาน์ติ้ง แอนด์ แทกซ์ จำกัด เป็นหนึ่งในสำนักงานบัญชีคุณภาพ ที่ผ่านการตรวจประเมินและได้รับการรับรองคุณภาพส านักงานบัญชีจากกรมพัฒนาธุรกิจการค้า กระทรวงพาณิชย์ โดยเป็ นบริษัทที่ให้บริการด้านการบัญชีและภาษีอากรตามหลักเกณฑ์มาตรฐาน การบัญชีและกฎหมายประมวลรัษฎากร ขณะปฏิบัติงานตามโครงการสหกิจศึกษา ตำแหน่ง ผู้ช่วย พนักงานบัญชี ผู้จัดท าได้รับมอบหมายคัดแยก ตรวจสอบความถูกต้องและครบถ้วนของ ี เอกสารทางบัญชี ทดสอบการคำนวณภาษีมูลค่าเพิ่มของใบกำกับภาษี บันทึกรายการซื้อ-รายการขาย จัดทำภาษีขาย-ภาษีซื้อค้วยโปรแกรมบัญชีสำเร็จรูป Formula และจัดเก็บเอกสาร ให้สะดวกต่อการใช้งาน

โครงงานนี้ท าให้คณะผู้จัดท าได้รับความรู้ ความเข้าใจ เกี่ยวกับขั้นตอนการใช้โปรแกรม บัญชีสำเร็จรูป Formula มีทักษะการทำงานเพิ่มขึ้น ซึ่งทำให้ผู้จัดทำมีความมั่นใจในการประกอบ อาชีพในอนาคต และหวังอย่างยิ่งว่าโครงงานนี้จะเป็นประโยชน์ต่อบุคคลที่สนใจ

**ค าส าคัญ :** เอกสารทางบัญชี บันทึก ใบก ากับภาษี

**Project Title** : Preparing Input-Output Taxes via Formula **By** : Mr. Poramin Buasa-nga **Advisor** : Mr. Chaisak Lairatanakul **Degree** : Bachelor of Accounting **Major** : Accounting **Faculty** : Business Administration

**Semester/Academic Year** : 3/2017

#### **Abstract**

Jaturat Accounting and Tax Co., Ltd. is a quality accounting firm that was audited and certified by the Department of Business Development, Ministry of Commerce, that provides accounting services and taxation according to Accounting Standards and Revenue Code. While attending an internship under the cooperative education as an assistant accountant, the student was assigned to classify and check accuracy and completeness of accounting documents, recompute VAT of tax invoices, record purchase transactions and sales transactions, prepare input and output tax reports via Formula, and arrange accounting documents for ease of use.

This project allowed the student to gain knowledge and understanding on procedures of using Formula, and increase work skills. This raises confidence for future careers and the goal that this project to be useful to interested parties.

**Keywords:** accounting documents, record, tax invoices

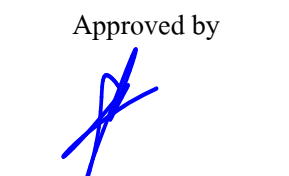

## **สารบัญ**

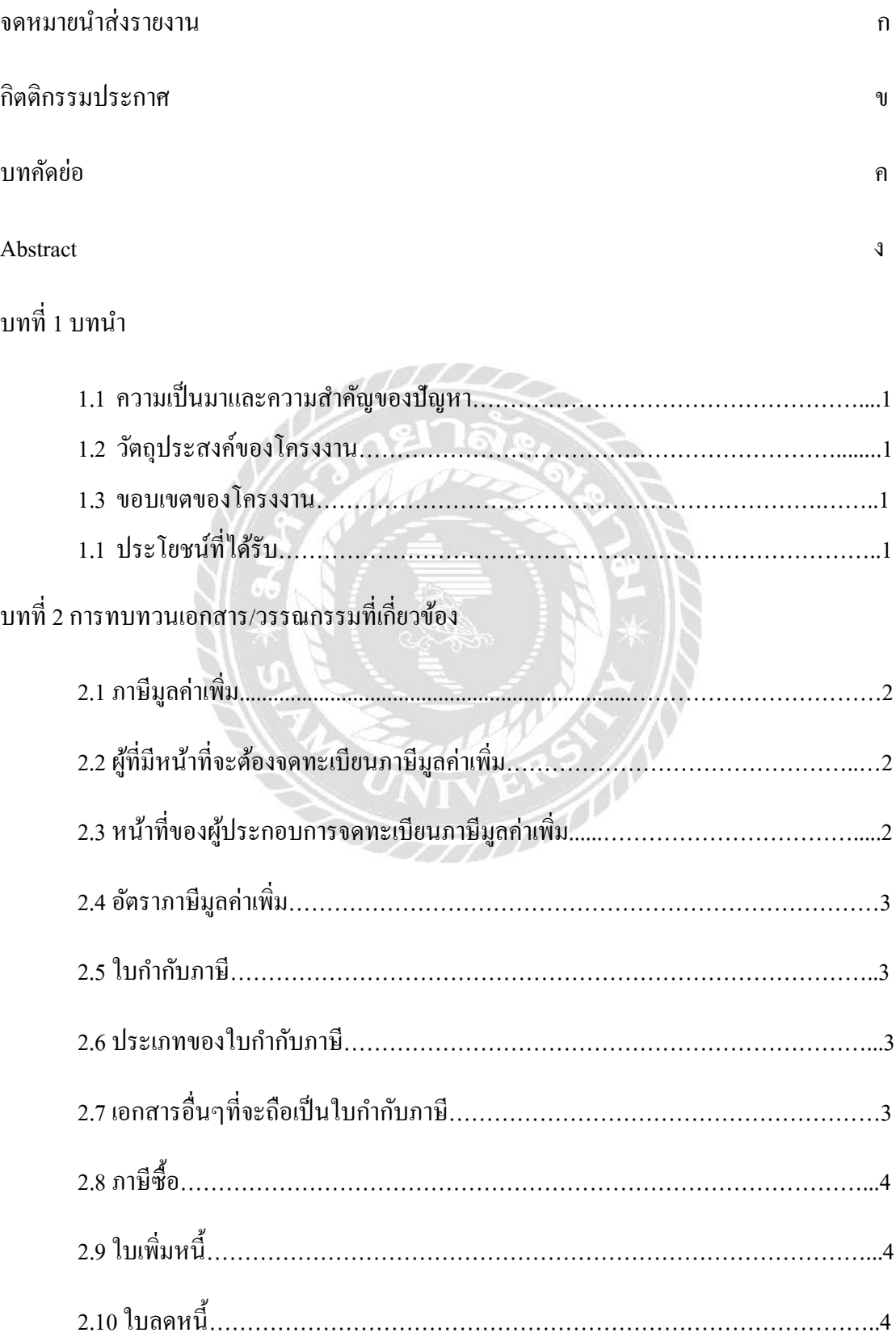

# **สารบัญ (ต่อ)**

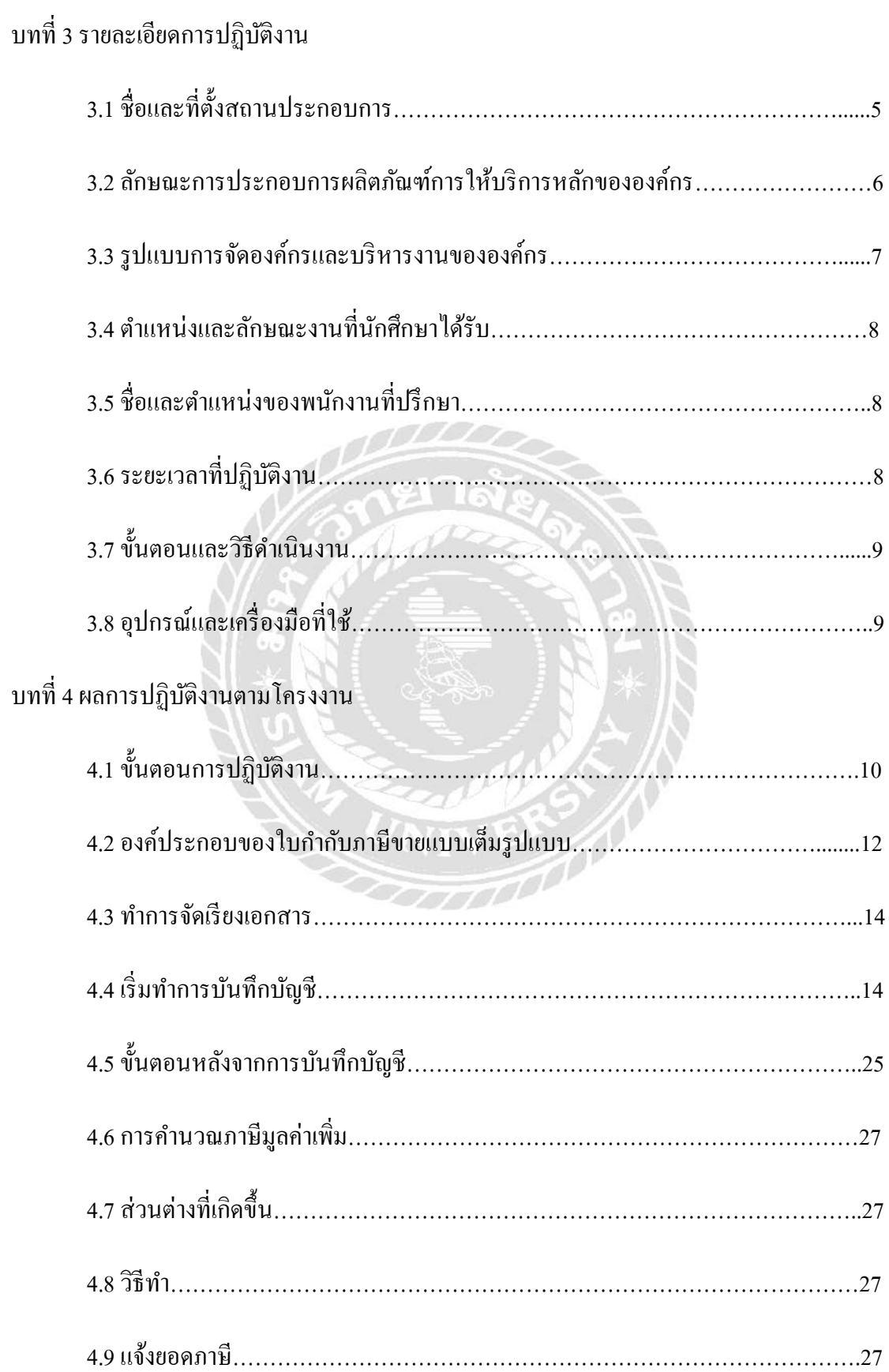

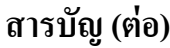

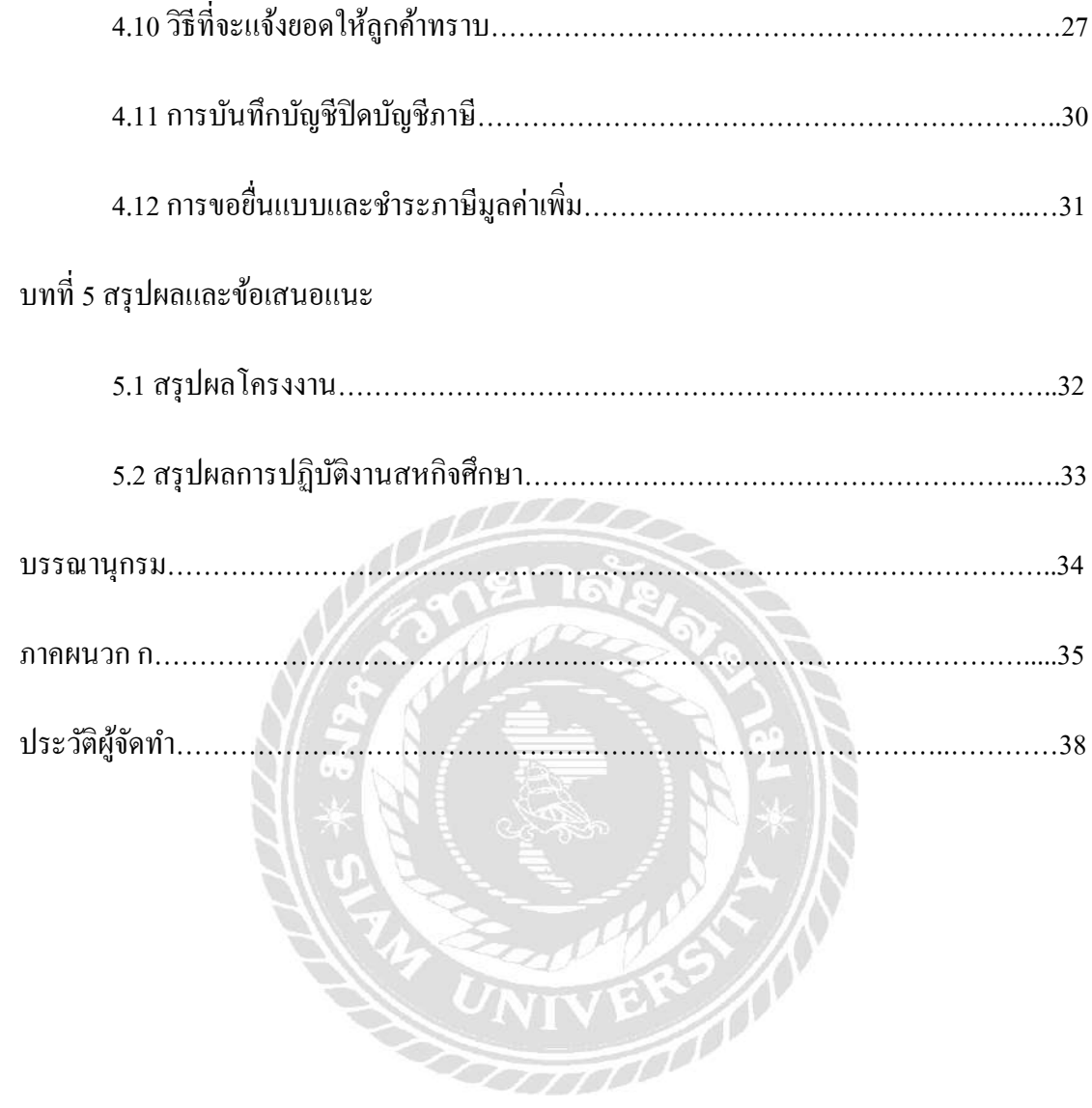

# **สารบัญรูปภาพ**

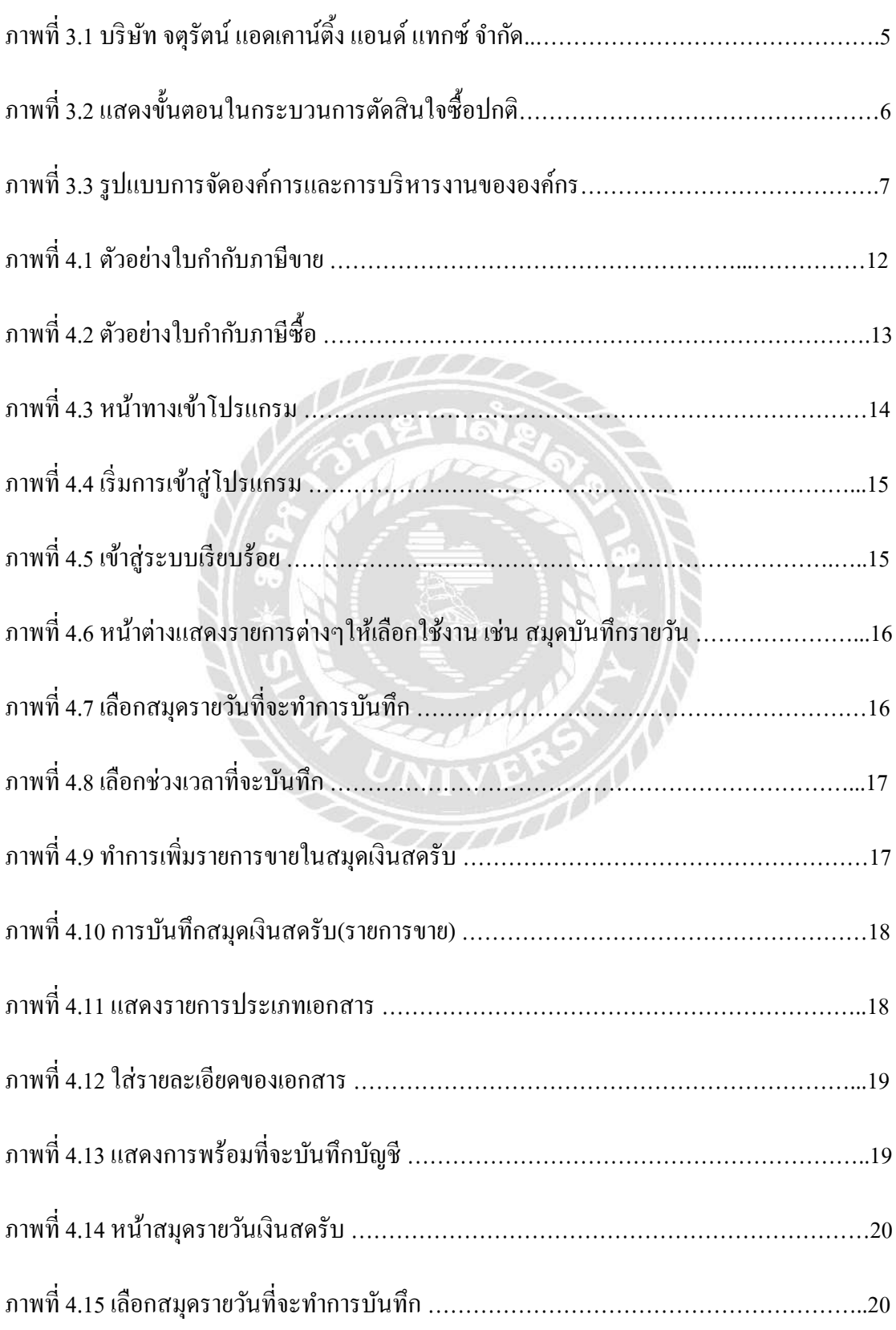

# **สารบัญรูปภาพ(ต่อ)**

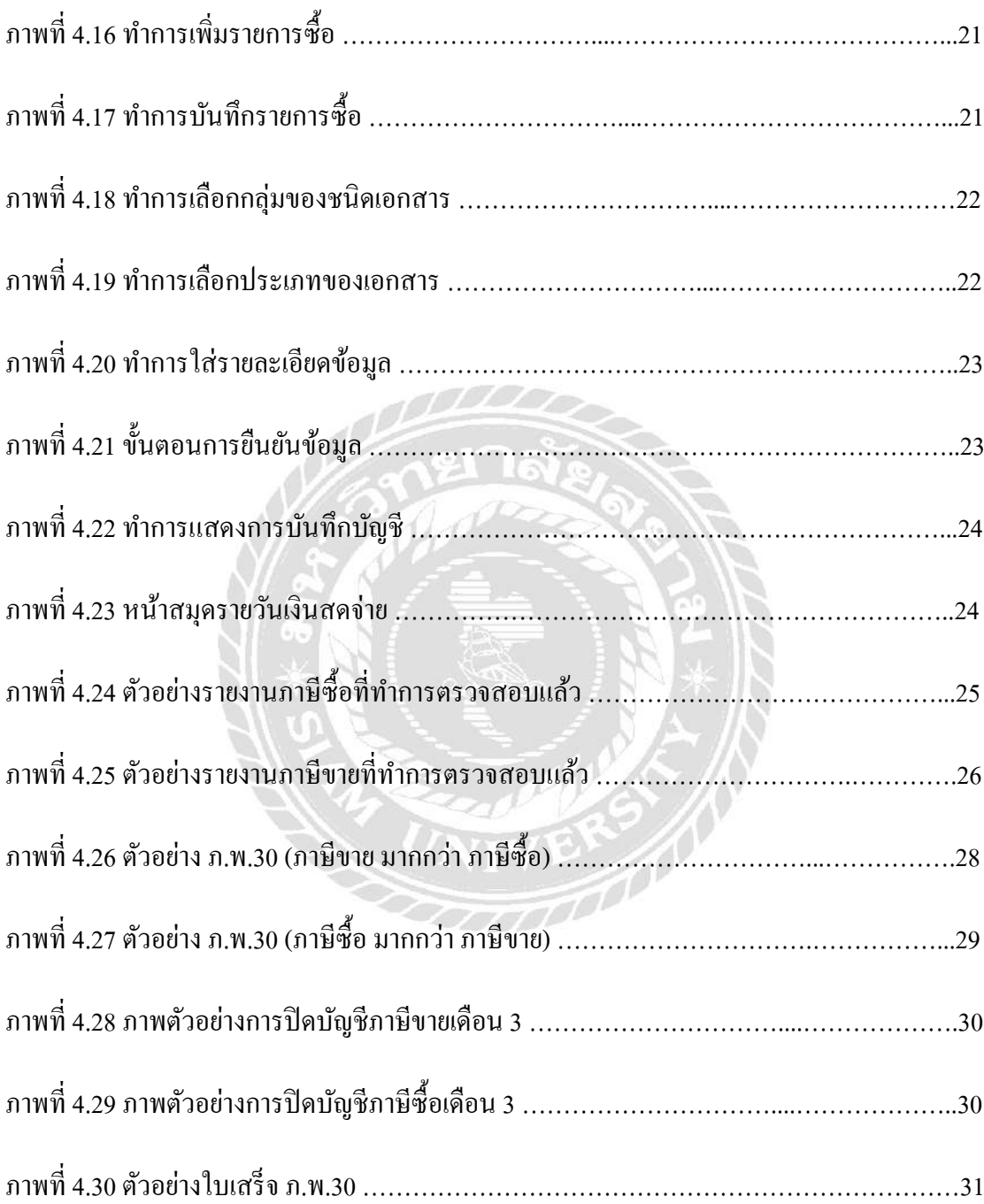

# **สารบัญตาราง**

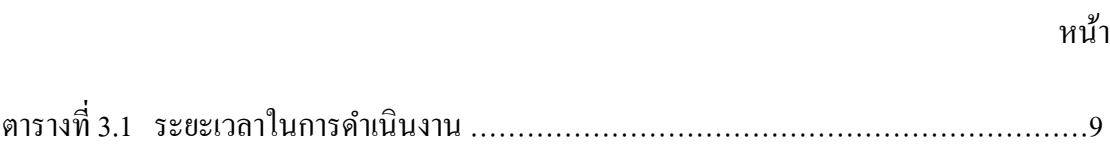

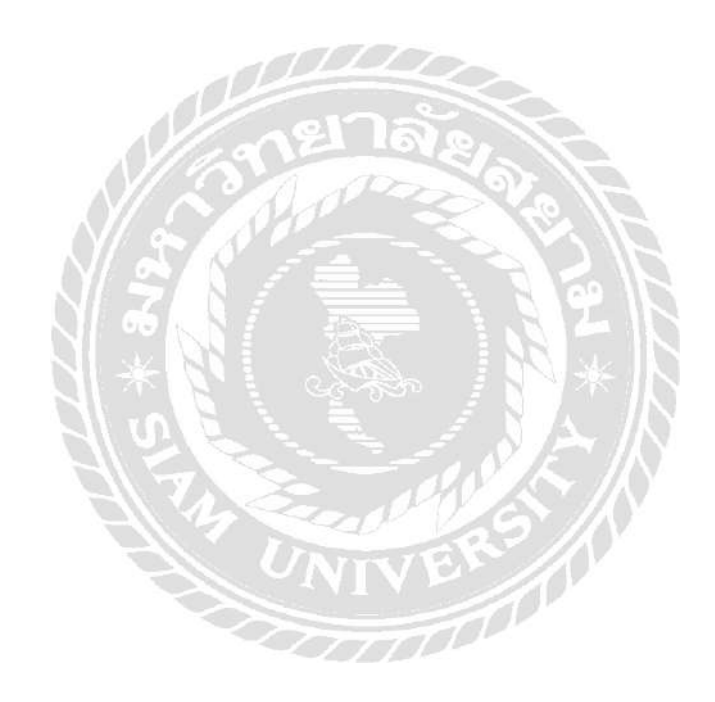

**บทที่ 1**

**บทนำ** 

#### **1.1 ควำมเป็ นมำและควำมส ำคัญของปัญหำ**

ในปัจจุบันนี้ บริษัท จตุรัตน์ แอคเคาน์ติ้ง แอนด์ แทกซ์ จำกัด มีสถานประกอบการที่ต้องทำการ ึ่งดทะเบียนกับกรมสรรพากร และต้องจัดทำภาษีมูลค่าเพิ่มเป็นประจำทุกเดือน จึงมีความจำเป็นและมี ความส าคัญในการ จ าแนกเอกสารให้ถูกและการใช้โปรแกรม (Formula Winning) เป็นตวัช่วยเพื่อเพิ่ม ้ ความสะดวกต่อผู้มีหน้าที่ยื่นแบบและเสียภาษีเพื่อให้ถูกต้องครบถ้วน และทันตามกำหนดเวลา

ผู้จัดทำจึงได้จัดทำรายงานการจัดทำข้อมูลทั่วไปของภาษีซื้อและภาษีขาย วิธีการบันทึกบัญชี ภาษีซื้อและภาษีขายโดยใช้โปรแกรม (Formula Winning) รวมถึงการยื่น แบบ ภ.พ.30 เพื่อเป็นแนวทาง ในการจัดทำที่ถูกต้องและเป็นความรู้แก่ผู้ประกอบการ และบุคคลทั่วไป ทั้งนี้จึงส่งผลให้ลดความ ผิดพลาดที่อาจเกิดข้ึนในการยนื่ แบบภาษีมลูค่าเพิ่มลดให้น้อยลงได้

#### **1.2 วัตถุประสงค์ของโครงงำน**

1.2.1 เพื่อต้องการศึกษาขั้นตอนการจัดทำภาษีมูลค่าเพิ่ม (VAT) และกระบวนการจัดทำบัญชี

1.2.2 เพื่อต้องการศึกษาการจัดทำบัญชีโปรแกรมสำเร็จรูปทางการบัญชี (FormulaWinning)

#### **1.3 ขอบเขตของโครงงำน**

โครงงานน้ีเป็นโครงงานที่มุ่งศึกษากระบวนการจดั ทา บญั ชีภาษีซ้ือและภาษีขายโดยการเก็บ รวบรวมเอกสารของลูกค้าที่เกิดขึ้นจริง เพื่อศึกษาขั้นตอนการจัดทำและยื่นแบบแสดงรายการเพื่อเสีย ภาษีโดยขอ้ มลู ต่างๆ ได้รับมาจากพนักงานที่ปรึกษา และพี่ๆพนักงานในบริษัทในแผนบัญชี

### **1.4 ประโยชน์ที่ได้รับ**

1.4.1 มีความเข้าใจถึงหลักการและขั้นตอนการจัดทำบัญชี และการจัดทำภาษีมูลค่าเพิ่ม 1.4.2 สามารถใช้โปรแกรมทางการบัญชีได้อย่างถูกต้อง และคล่องแคล่วว่องไว

# **บทที่ 2**

## **การทบทวนเอกสาร/วรรณกรรมที่เกี่ยวข้อง**

## **ภาษีมูลค่าเพมิ่**

 **ภาษีมูลค่าเพิ่ม** คือ ภาษีที่ลูกคา้จะตอ้งเสียให้กบั รัฐบาล รัฐบาลเรียกเก็บจากมูลค่าส่วนที่จะ ้เพิ่มขึ้นในขั้นตอนการบริการหรือขายสินค้า โดยผู้ประกอบการมีหน้าที่จะเก็บจากลูกค้าแล้วนำไปชำระ กบัรัฐบาล

## **ผู้ที่มีหน้าที่จะต้องจดทะเบียนภาษีมูลค่าเพมิ่**

- 1. ผู้ประกอบกิจการที่มีรายรับจากการขายสินค้าหรือให้บริการ เป็นปกติธุระ เกินกว่า 1.8 ล้าน บาทต่อไป
- 1.1 ให้ยื่นคำขอจดทะเบียน ภายใน 30 วันนับแต่วันที่มีรายรับเกิน
- 2. ผู้ประกอบกิจการขายสินค้าหรือให้บริการ ซึ่งมีแผนงาน ที่สามารถพิสูจน์ได้ว่า ได้มีการ ดำเนินการ และเตรียมการ ประกอบกิจการอันเป็นเหตุให้ต้องมีการซื้อสินค้า หรือรับ บริการที่ อยู่ในบังคับต้องเสียภาษีมูลค่าเพิ่ม เช่น การก่อสร้าง โรงงาน ก่อสร้างอาคารสำนักงาน หรือการ ติดต้งัเครื่องจกัร
- ่ 2.1 ให้ยื่นคำขอจดทะเบียน ภายในกำหนด 6 เดือน ก่อนวันเริ่มประกอบกิจการ เว้นแต่ มีสัญญา หรือหลักฐานจะดำเนินการ ก่อสร้าง ภายในเวลาที่เหมาะสม
- 3. ผู้ประกอบการอยู่นอกราชอาณาจักร และได้งายสินค้าหรือ ให้บริการในราชอาณาจักรเป็นปกติ ธุระ โดยมีตัวแทน อยใู่นราชอาณาจกัรใหต้วัแทนเป็นผมู้ีหนา้ที่รับผิดชอบ การจดทะเบียน

## **หน้าที่ของผู้ประกอบการจดทะเบียนภาษีมูลค่าเพมิ่**

- ◆◆ เรียกเก็บภาษีจากผู้ที่ได้รับบริการ และออกใบกำกับภาษีเพื่อเป็นหลักฐานในการเรียกเก็บ ภาษีมลูค่าเพิ่ม
- ◆◆ จัดทำรายงานตามที่กำหนด 1. รายงานภาษีขาย 2. รายงานภาษีซื้อ 3. รายงานแสดงสินค้า
- ยื่นแบบแสดงรายการ

<u>อัตราภาษีมูลค่าเพิ่ม</u> ที่นำมาใช้ในประเทศไทย มี 2 อัตรา

 **1. อตัราภาษีมูลค่าเพมิ่ 7%**ใชส้ า หรับการขายสินคา้หรือใหบ้ ริการทุกชนิดรวมท้งัการนา เขา้

 **2. อัตราภาษีมูลค่าเพิ่ม 0%** ไม่ตอ้งเสียภาษีจากการขายสินคา้หรือการใหบ้ ริการและยงัไดร้ับคือ ภาษีซ้ือ

<u>ใบกำกับภาษี</u> คือ เอกสารหลักฐานสำคัญ ซึ่งผู้ประกอบการจดทะเบียนภาษีมูลค่าเพิ่มจะต้องจัดทำและ ้ออกให้กับผู้ซื้อสินค้าหรือบริการทุกครั้งที่มีการขายสินค้าหรือบริการ

### ประเภทของใบกำกับภาษี

- **❖ ใบกำกับภาษีเต็มรูป คือ** เอกสารและหลักฐานสำคัญ ที่ผู้ประกอบการจดทะเบียนภาษีมูลค่าเพิ่ม จะมีหน้าที่ออกให้กับผู้ซื้อสินค้าหรือผู้ที่ใช้บริการ
- \*\* ใบกำกับภาษีอย่างย่อ ผู้ประกอบการมีสิทธิออกใบกำกับภาษีอย่างย่อ ตามประกาศอธิบดี กรมสรรพากรเกี่ยวกบั ภาษีมลูค่าเพิ่ม

### **เอกสารอื่นๆที่จะถือเป็ นใบก ากับภาษี**

ี **1. ใบเพิ่มหนี้** เป็นการออกใบกำกับภาษีในกรณีที่จะที่ต้องเพิ่มหนี้โดยอาจคำนวณจำนวนเงินผิด หรือบับจำนวนสินค้าผิดไป

**2. ใบลดหนี้** คือ ใบกำกับภาษีที่ออกเพิ่มเติมในกรณีที่ต้องลดหนี้โดยอาจคำนวณจำนวนเงินผิด หรือต้องการลดราคาสินค้าให้ลูกค้า เนื่องจากสินค้าชำรุดหรือมีการส่งสินค้าคืน

### **3. ใบเสร็จรับเงินที่ราชการออกให้**

 **4. ใบเสร็จรับเงินของกรมสรรพากร** กรมศุลกากรหรือกรมสรรพสามิต เฉพาะส่วนที่เป็น ภาษีมูลค่าเพิ่ม และใบเสร็จรับเงินที่ได้รับจากกรมศุลกากรในกรณีนำเข้าสินค้า <u>ภาษีขาย</u> คือ ภาษีมูลค่าเพิ่มที่ผู้ประกอบการจดทะเบียนเรียกเก็บจากผู้ซื้อสินค้า หรือผู้รับบริการเมื่อขาย สินค้าได้

**ภาษีขาย =**  ฐานภาษี x อัตราภาษี

**ภาษีซื้อ** คือ ภาษีมูลค่าเพิ่มที่ผู้ประกอบการได้จ่ายให้กับผู้ขายสินค้า หรือผู้ให้บริการที่เป็น ผู้ประกอบการจดทะเบียน

ทาษีที่ต้องชำระ = ทาษีขาย - ทาษีซื้อ

## **ใบเพิ่มหนี้**

- \*\* เมื่อมีการเพิ่มราคาสินค้า/บริการ เนื่องจากของที่เราส่งไปนั้น "เกินกว่า" จำนวนที่ตกลงซื้อขาย กันไว้ หรือให้บริการ "เกินกว่า" ข้อกำหนดที่ตกลงกัน
- \*\* คำนวณราคาสินค้าหรือราคาค่าบริการผิดพลาด "ต่ำกว่า" ที่เป็นจริง
- $\clubsuit$  สาเหตุอื่นตามที่สรรพากรกำหนด

### **ใบลดหนี้**

- \*\* เมื่อมีการลดราคาสินค้า/บริการ เนื่องจากของที่เราส่งไปนั้น "ขาดไป" จากจำนวนที่ตกลงซื้อ ขายกับไว้ หรือให้บริการ "ขาดไป" หรือบกพร่องหรือผิดไปจากข้อตกลงที่ตกลงกับ
- \*\* คำนวณราคาสินค้าหรือราคาค่าบริการผิดพลาด "สูงกว่า" ที่เป็นจริง
- \*\* เราในฐานะผู้ขาย ได้รับสินค้าที่เราขายไปนั้นกลับคืนมาเนื่องจากสินค้าชำรุดบกพร่องไม่ตรง ้ตามตัวอย่าง หรือไม่ตรงคุณสมบัติที่ตกลงไว้ ทำให้มีการคืนสินค้าหรือแลกเปลี่ยนสินค้าตาม ี ข้อตกลง (อันนี้ควรต้องมีการแลกเปลี่ยนกันในระยะเวลาที่เหมาะสมทางธุรกิจด้วยนะครับ)
- ◆ มีการบอกเลิกสัญญาบริการหรือว่าไม่มีการให้บริการตามสัญญา
- \*\* มีการจ่ายเงินชดเชยให้กับผู้ซื้อ, มีการจ่ายคืนเงินจ่ายล่วงหน้า/เงินประกัน/เงินมัดจำ ให้กับผู้ซื้อ ตามข้อตกลงทางการค้า

## **บทที่ 3**

### **รายละเอียดการปฏิบัติงาน**

## **3.1 ชื่อและที่ตั้งของสถานประกอบการ**

ชื่อบริษัทภาษาไทย : บริษัท จตุรัตน์ แอกเคาน์ดิ้ง แอนด์ แทกซ์ จำกัด ชื่อบริษัทภาษาอังกฤษ : Jaturat Accounting and Tax Co., Ltd รายละเอียดบริษัท : จดทะเบียนจัดตั้งวันที่ 12 กรกฎาคม พ.ศ. 2544 ที่ต้งั : บ้านเลขที่ 925/18-19 ถ.เอกชัย ซ.เอกชัย 32 ต.มหาชัย อ.เมือง

จ.สมุทรสาคร 74000โทร034-413594 เลขประจ าตัวผู้เสียภาษี

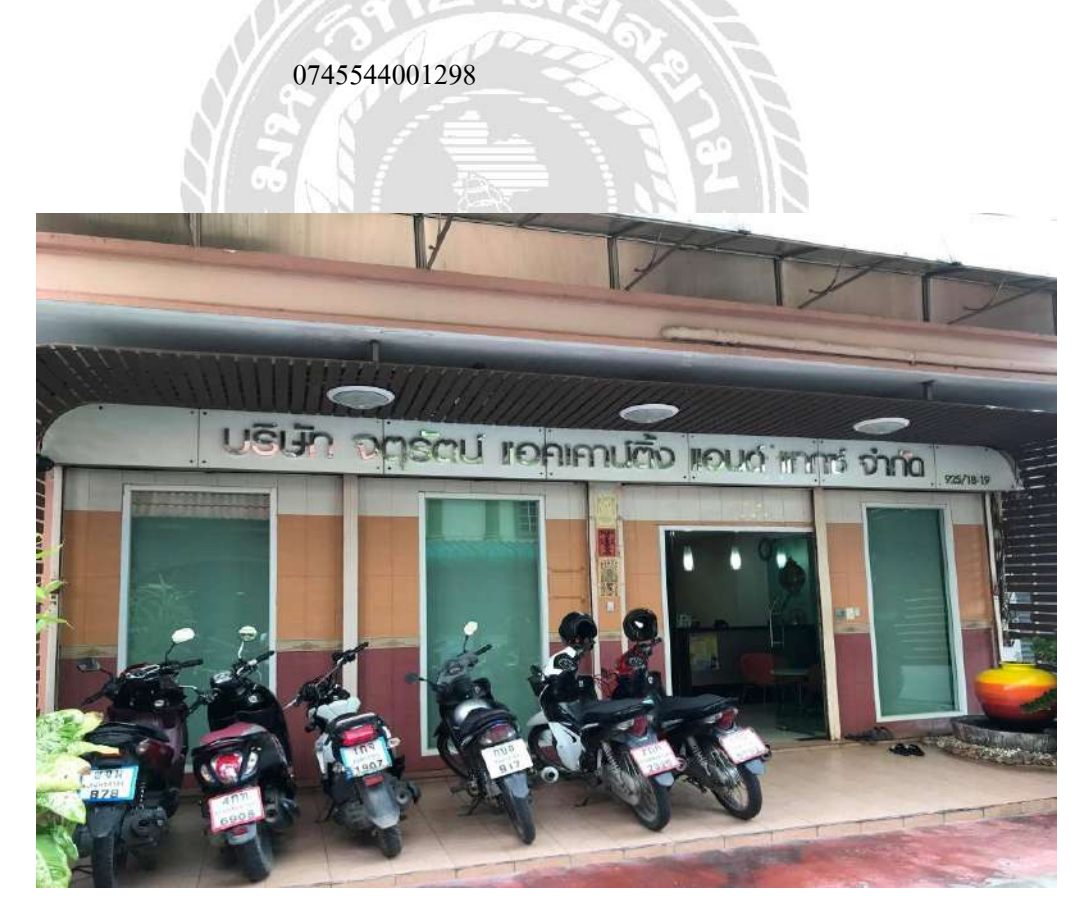

**ภาพที่ 3.1** บริษัท จตุรัตน์ แอคเคาน์ติ้ง แอนด์ แทกซ์ จำกัด

(Jaturat Accounting and Tax Co., Ltd)

#### **3.2 ลักษณะการประกอบการ ผลิตภัณฑ์ การให้บริการหลักขององค์กร**

บริษัท จตุรัตน์ แอคเคาน์ติ้ง แอนด์ แทกซ์ จำกัด บริการรับทำบัญชี การตรวจสอบงบ การเงินและภาษีอากรให้กับผู้รับบริการ ได้แก่ บริษัท...จำกัด, ห้างหุ้นส่วนจำกัด และบุคคลร้านค้า ทั่วไป

3.2.1 บริการรับทำบัญชี เช่น ใบสำคัญรับ ใบสำคัญจ่าย

3.2.2 บริการรับจัดท าตรวจสอบงบการ และจัดท างบการเงินประจ าปี

่ 3.2.3 บริการรับตรวจสอบภาษีประจำเดือน และบันทึกบัญชี ให้กับบริษัทลูกค้าที่มารับบริการ

่ 3.2.4 บริการคิดคำนวณเงินเดือน ภาษีหัก ณ ที่จ่าย ค่าประกันสังคม และนำส่งประกันสังคมให้กับ ลูกค้าที่มารับบริการ

3.2.5 จัดทำรายงานภาษีประจำเดือนพร้อมยื่นแบบ ภ.พ. 30 ให้กับบริษัทและห้างหุ้นส่วนจำกัดที่มี การจดทะเบียน

3.2.6 การจัดทำภาษีเงินได้นิติบุคคลสิ้นปี และภาษีเงินได้นิติบุคคลกลางปี

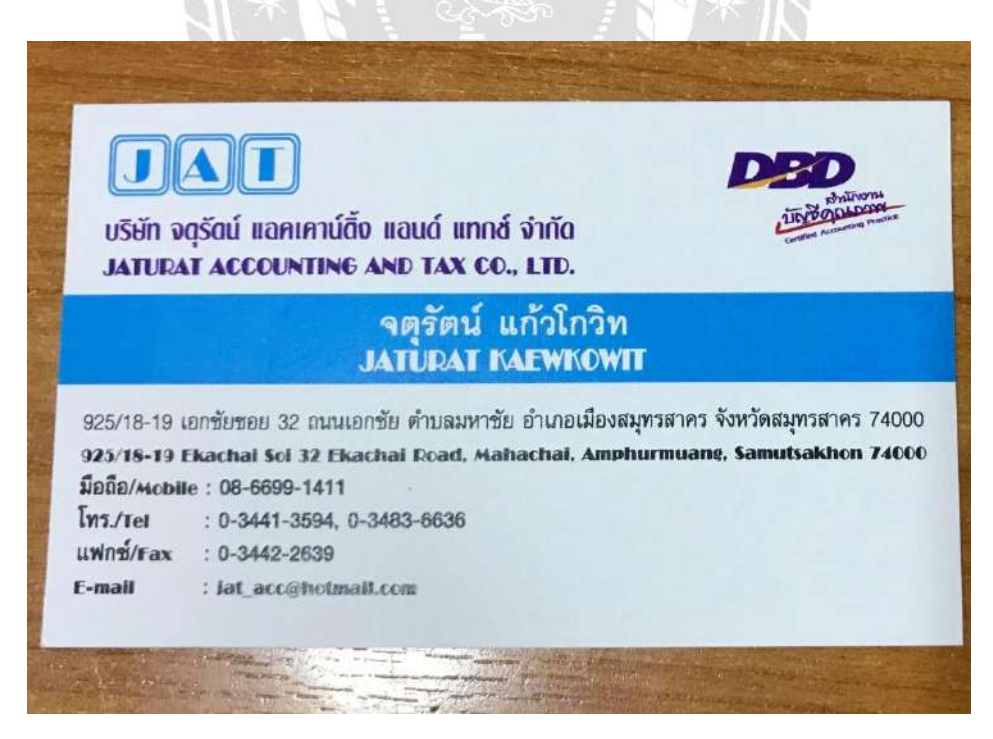

**ภาพที่ 3.2** นามบัตร บริษัท จตุรัตน์ แอคเคาน์ติ้ง แอนด์ แทกซ์ จำกัด

#### **3.3รูปแบบการจัดองค์การและการบริหารงานขององค์กร**

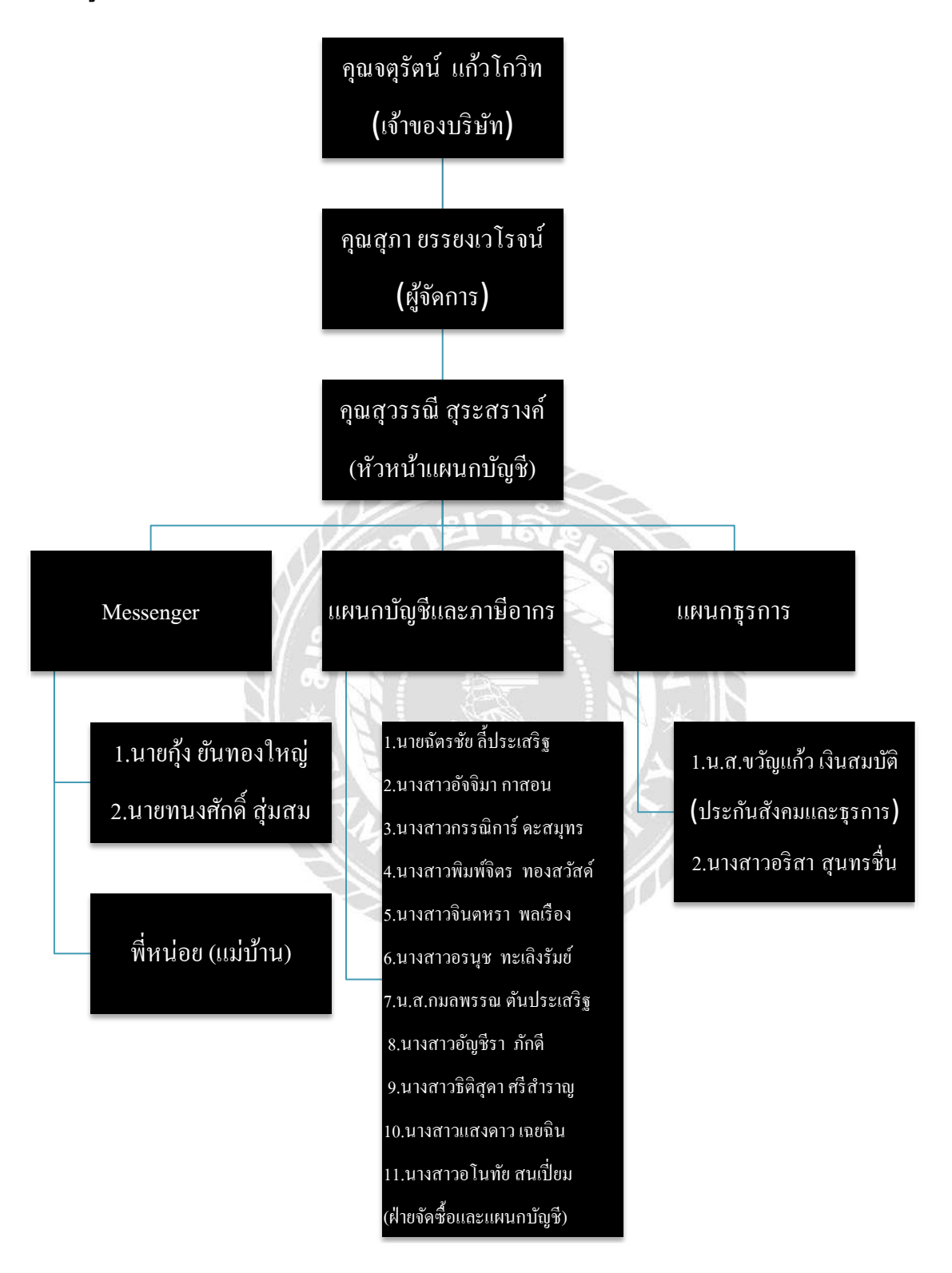

 **ภาพที่ 3.3 รูปแบบการจัดองค์การและการบริหารงานขององค์กร**

### **3.4 ต าแหน่งและลักษณะงานที่นักศึกษาได้รับ**

- $\triangleright$  นาย ปรมินทร์ บัวสง่า
- $\triangleright$  ตำแหน่งงานที่รับผิดชอบ คือ ผู้ช่วยพนักงานบัญชี (นักศึกษาฝึกงาน)

## **ลักษณะของงานที่ได้รับมอบหมาย**

- $\triangleright$  ตรวจทานเอกสารใบสำคัญรับ-จ่ายและภาษีซื้อ-ภาษีขาย ว่ามีการบันทึกบัญชีอย่าง ถูกต้อง ครบถ้วน
- $\triangleright$  คำนวณหาภาษีมูลค่าเพิ่ม ถ้ามีการคำนวณผิดพลาดก็จะแก้ไขให้ถูกต้อง
- $\blacktriangleright$  ทำการบันทึกบัญชี รายการซื้อ-ขาย (เชื่อ-เงินสด/โอน/เช็ก) ด้วยโปรแกรมทาง บัญชี(FORMULA)
- $\triangleright$  จัดเก็บเอกสารงบการเงินของบจก.และหจก.ปี61 เก็บเข้าแฟ้ม
- $\blacktriangleright$  จัดเก็บเอกสารใบ ภ.พ.30 ,ภ.ง.ค.51 ,ประกันสังคม ทุก ๆเดือนที่แนบใบเสร็จแล้ว ของบริษัทและห้างหุ่นส่วนจำกัดเก็บเข้าแฟ้ม
- $\blacktriangleright$  ถ่ายเอกสาร, ปริ้นใบเสร็จ ภ.ง.ค.51 และงบการเงิน
- รวบรวมเอกสารงบการเงิน ,ภ.ง.ด.50,ภ.ง.ด.51 ,ส.บช.3 ปี60 เขา้เล่มกระดูกงูคืน ลูกค้าทุกบริษัทและห้างหุ้นส่วนจำกัด

### **3.5 ชื่อและต าแหน่งงานของพนักงานที่ปรึกษา**

**ชื่อ:**คุณ สุวรรณี สุระสรางค์ **ต าแหน่ง :** หัวหน้าแผนกบัญชี

### **3.6 ระยะเวลาที่ปฏิบัติงาน**

ระยะเวลา ตั้งแต่วันที่ 14 พฤษภาคม 2561 ถึง 31 สิงหาคม 2561

### **3.7 ขั้นตอนและวิธีการด าเนินงาน**

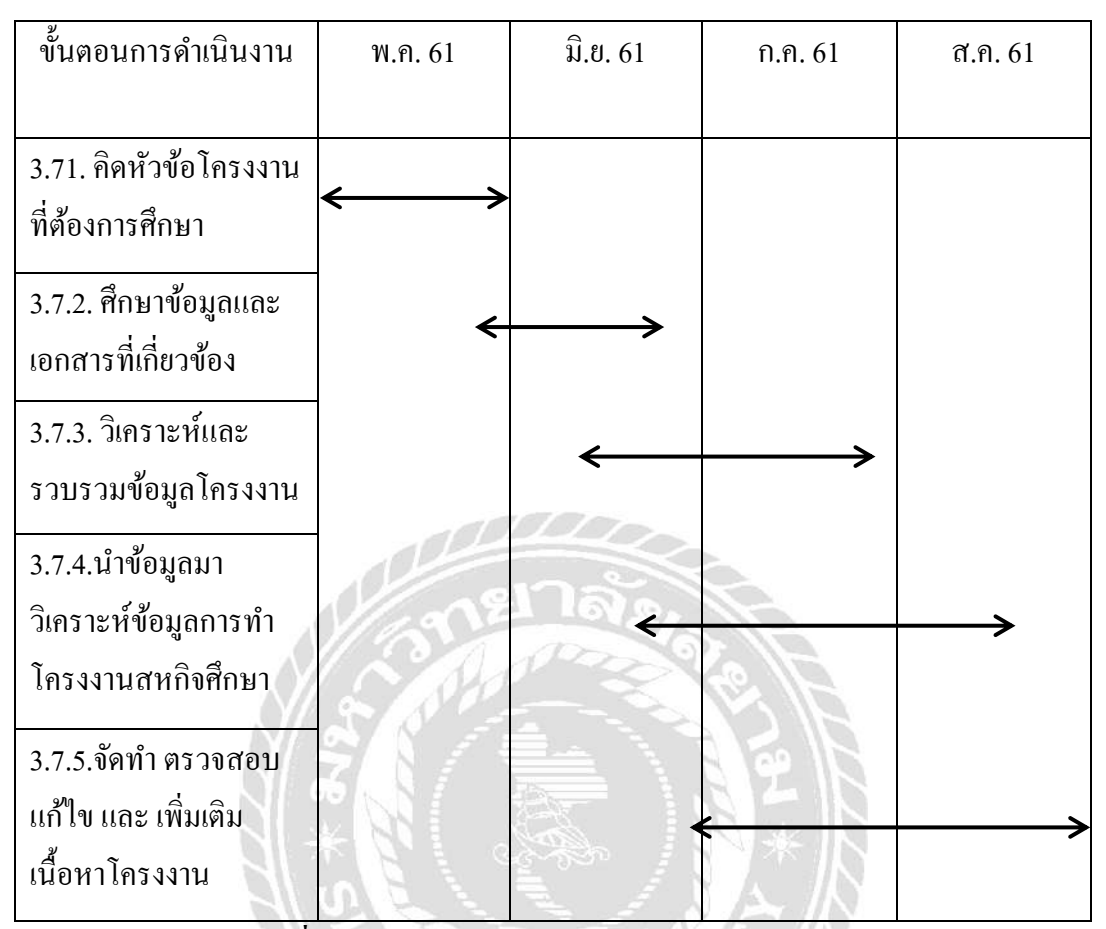

**ตารางที่ 3.7**แสดงระยะเวลาในการด าเนินงานของโครงงาน

### **3.8 อุปกรณ์และเครื่องมือที่ใช้**

รายละเอียดของอุปกรณ์และเครื่องมือที่ใช้ในการจัดท าโครงงาน โดยใช้เครื่องมือด้าน ฮาร์ดแวร์และซอฟตแ์วร์เช่น

**ฮาร์ดแวร์ :**

เครื่องคอมพิวเตอร์เครื่องถ่ายเอกสารและเครื่อง Printer

**ซอฟต์แวร์ :**

- โปรแกรม Microsoft Office Word 2016
- โปรแกรม Microsoft Office Excel 2016
- โปรแกรม Formula winning

# **บทที่ 4**

### **ผลการปฏิบัติงานตามโครงงาน**

ิจากการเข้าร่วมฝึกงานโครงการสหกิจศึกษาเป็นเวลา 4 เดือน โดยเริ่มตั้งแต่ วันที่ 14 พฤษภาคม พ.ศ. 2561 ถึง 31 สิงหาคม พ.ศ. 2561 ณ แผนกบัญชี ของ บริษัท จตุรัตน์แอคเคาน์ติ้ง แอนด์ แทกซ์ จำกัด นั้น ทำให้ได้รับความรู้และประสบการณ์ในการทำงานที่ดี โดยมีรายละเอียด ลกัษณะงาน และ หนา้ที่ความรับผิดชอบการปฏิบตัิงานท้งัหมด ดงัน้ี

## **ขั้นตอนการปฏิบัติงาน**

### **1.ติดต่อกบัลูกค้าเพอื่ ขอเข้าไปรับเอกสาร**

- พนักงานบัญชีจะโทรหาลูกค้า เพื่อขอเข้ารับเอกสารใบกำกับภาษีต่าง ๆ

#### **2. พนักงาน Messenger จะเข้าไปเกบ็ เอกสารที่ลูกค้า**

- เมื่อนัคกับลูกค้าเรียบร้อยแล้ว พนักงานรับ-ส่งเอกสาร จะเป็นผู้ไปรับเอกสารมาให้พนักงานบัญชี

## 3. ทำการตรวจสอบความครบถ้วนของใบกำกับภาษี จะต้องมีขั้นตอนดังต่อไปนี้

- 1. น าเอกสารที่ได้รับมาแยกประเภทภาษีซ้ือ ภาษีขาย
- 2. คำว่า "ใบกำกับภาษี" ในที่ที่เห็นอย่างชัด
- 3. ชื่อ และที่อยู่ และเลขประจำตัวภาษีอากรของผู้ประกอบการจดทะเบียนที่ออกใบกำกับภาษี
- 4. ชื่อ และที่อยู่ของผู้สั่งซื้อสินค้า
- 5. ลำดับเลขของใบกำกับภาษี
- 6. ชื่อ ปริมาณ และมลูค่าของสินคา้
- 7. จำนวนภาษีที่คำนวณจากมูลค่าของสินค้าโดยต้องคำนวณแยกจากมูลค่าของสินค้า
- 8. วัน เดือน ปี ที่ออกใบกำกับภาษี

## จากการปฏิบตัิงานจริงมีข้นั ตอนการปฏิบตัิงานดงัน้ี

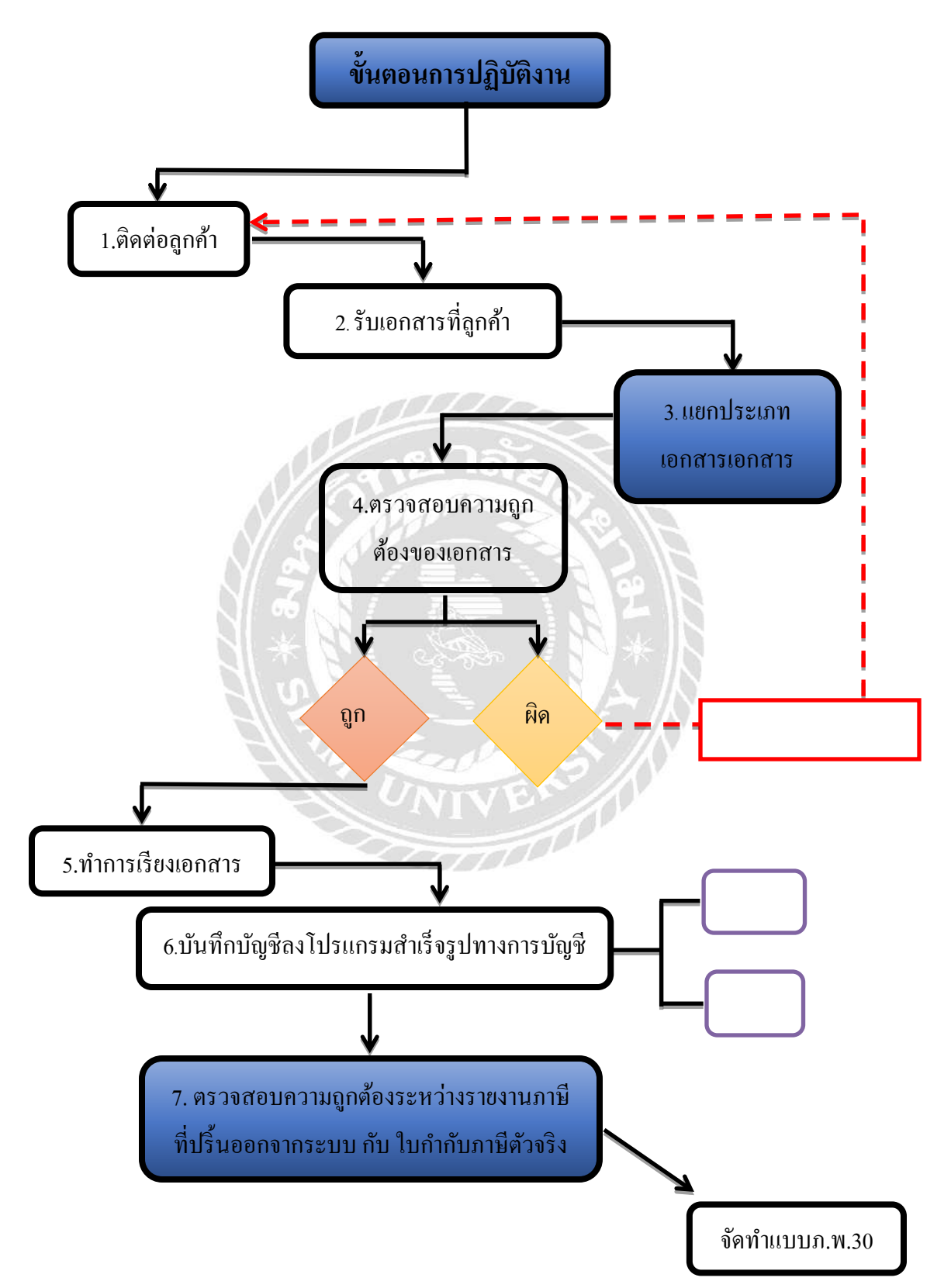

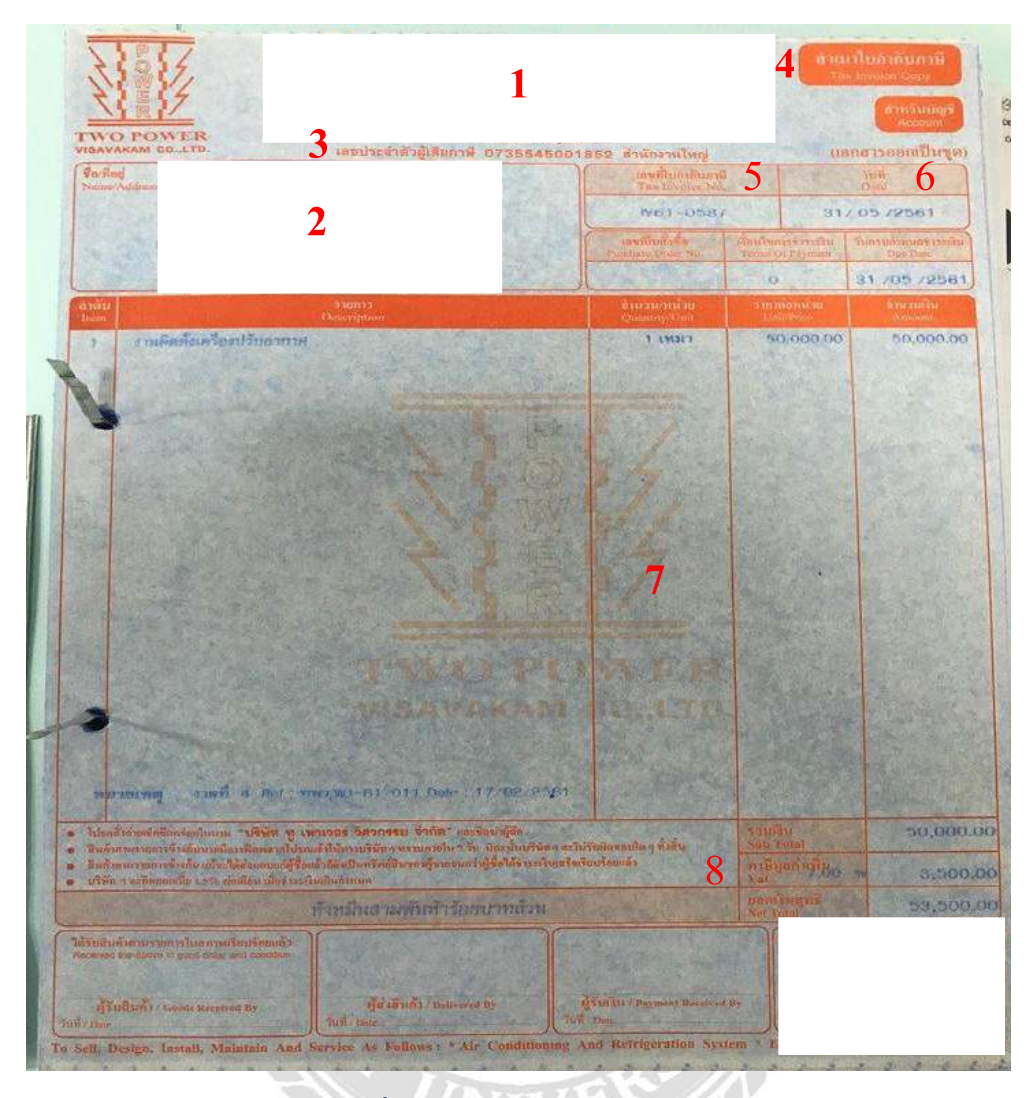

**ภาพที่ 4.1** ตวัอยา่ งใบกา กบั ภาษีขาย

### **องค์ประกอบของใบกา กับภาษีขายแบบเต็มรูปแบบ**

- 1. ชื่อ ที่อยู่ ของผู้ขาย และสำนักงานของผู้ขาย (ถ้ามี)
- 2. ชื่อ ที่อยู่ ของผู้ซื้อ และสำนักงานของผู้ซื้อ (ถ้ามี)
- 3. เลขประจ าตัวผู้เสียภาษีอากรของผู้ขาย
- 4. คำว่า "ใบกำกับภาษี" ต้องปรากฏอย่างชัดเจน
- 5. เลขที่ เล่มที่(ถ้ามี) ของใบกำกับ
- 6. วัน เคือน ปี ที่ออกใบกำกับภาษี
- 7. ชื่อ ชนิด ประเภท ปริมาณ และราคาของสินค้าหรือบริการ
- 8. จำนวนภาษีมูลคาเพิ่มโดยให้แยกออกจากราคาสินค้าหรือบริการให้ชัดแจ้ง

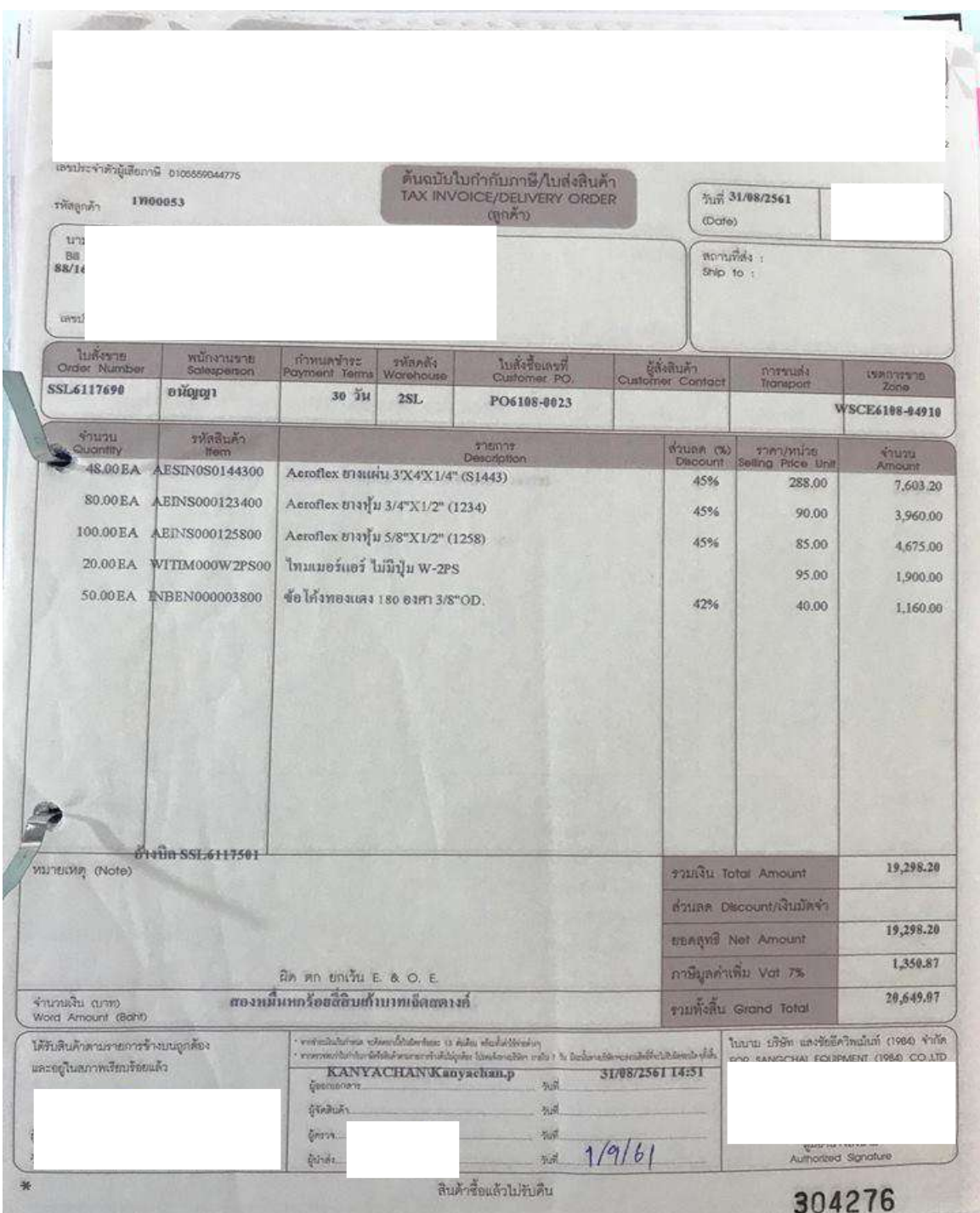

**ภาพที่ 4.2** ตัวอย่างใบกำกับภาษีซื้อ

#### **4. ท าการจัดเรียงเอกสาร**

- 4.1 นำเอกสารใบกำกับภาษีซื้อ มาเรียงเอกสารตามวันเดือนปีตั้งแต่ต้นปีเรียงจนถึงสิ้นปี เมื่อเรียง เสร็จแล้วก็จะออกเลขที่เอกสารใหม่เพื่อให้ง่ายต่อการบันทึกข้อมูลและค้นหาข้อมูลเอกสาร
- 4.2 เอกสารใบกำกับภาษีขายจะมีเลขที่เอกสารเรียงกันอยู่แล้ว เพียงแต่นำมาจัดเรียงตามวันที่

### **5. เริ่มท าการบันทึกบัญชี**

เริ่มต้นด้วยการเข้าโปรแกรม FORMULA ในการบันทึกข้อมูลใบกำกับภาษีซื้อและภาษีขายลงใน โปรแกรม FORMULA นั้นต้องเข้าไปในรายชื่อของบริษัทลูกค้า

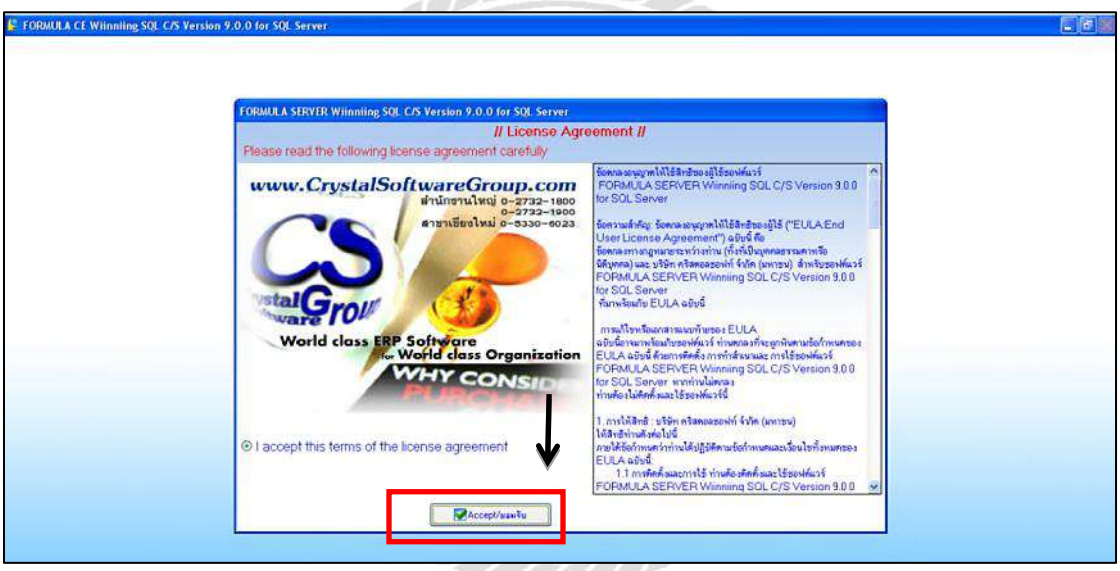

**ภาพที่ 4.3** หน้าทางเข้าโปรแกรม

คลิกเมาส์ซ้าย ตรงปุ่ม Accept เพื่อยอมรับการเข้าสู่โปรแกรมสำเร็จรูป (ดังภาพ 4.3)

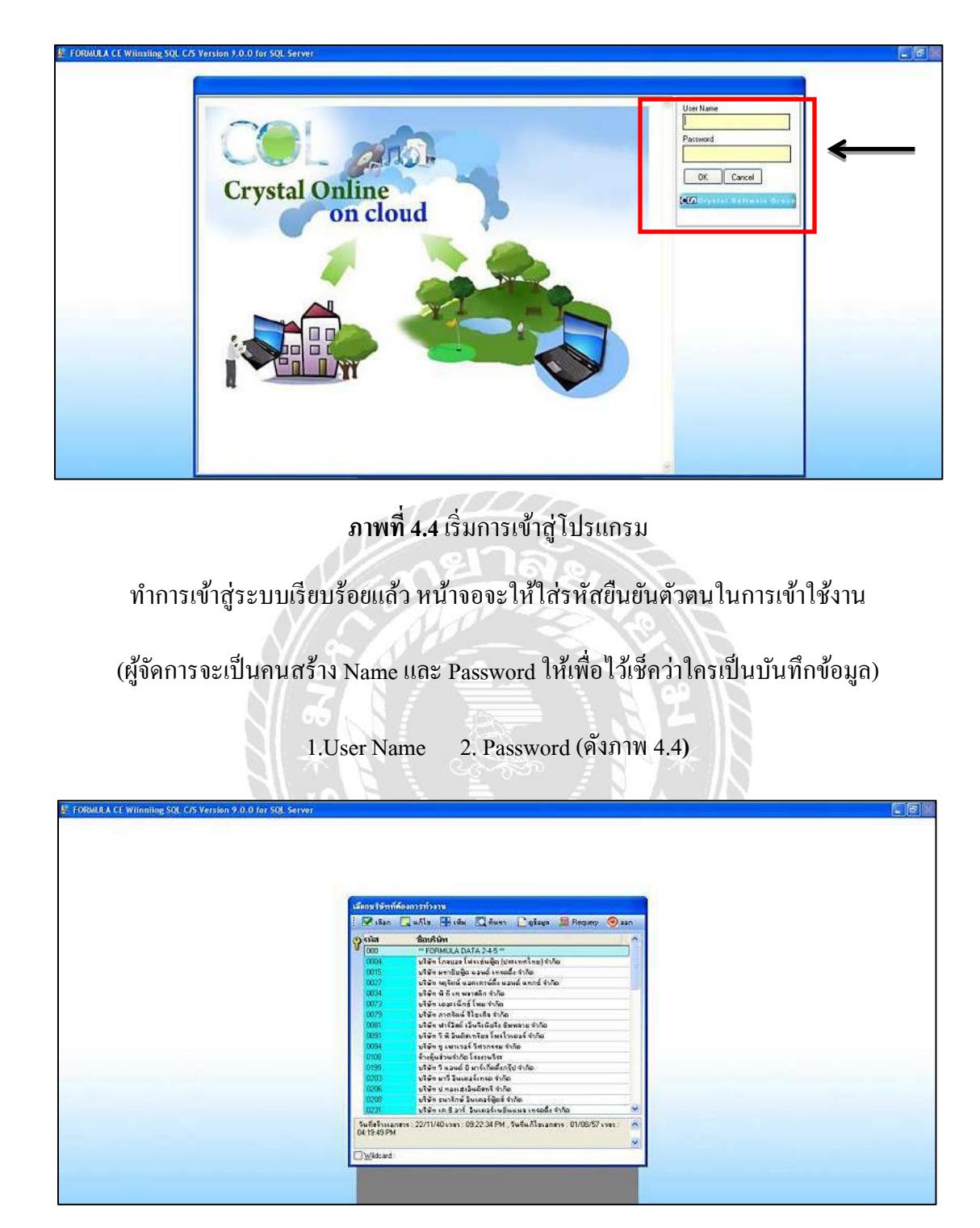

**ภาพที่ 4.5** เขา้สู่ระบบเรียบร้อย

เมื่อเข้าสู่ระบบเรียบร้อยแล้ว หน้าจอจะแสดงให้เลือกบริษัทที่จะทำการคีย์ข้อมูล (ดังภาพที่ 4.5)

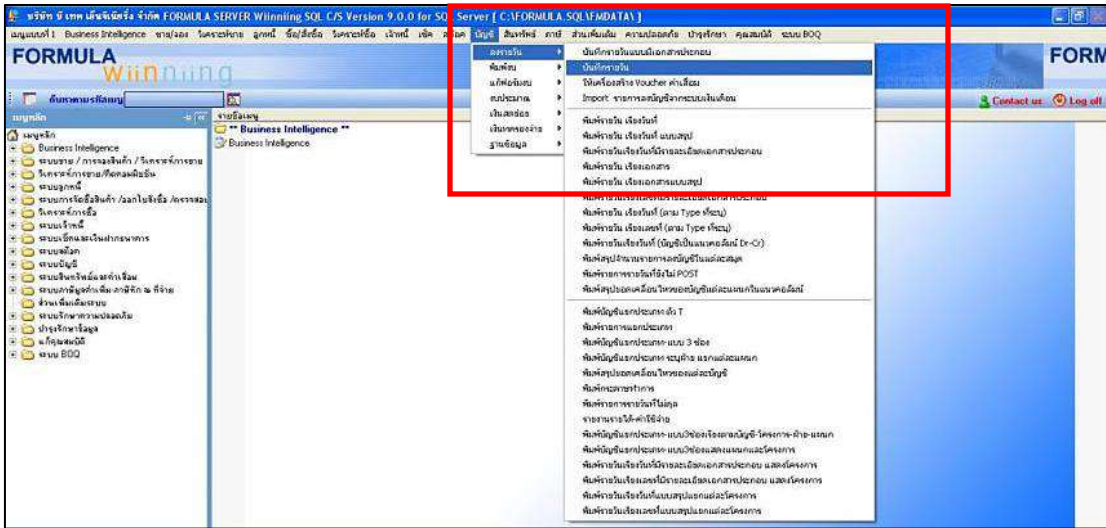

 $\,$ ภาพที่4.6 หน้าต่างแสดงรายการต่างๆให้เลือกใช้งาน เช่น สมุดบันทึกรายวัน

เมื่อเลือกบริษัทที่ต้องการบันทึกเสร็จแล้ว หน้าจอจะแสดงเมนูบันทึกข้อมูล ให้เลือกแถบ บัญชีเลือกลงรายวัน เลือก บันทึกรายวัน (ดังภาพที่ 4.6)

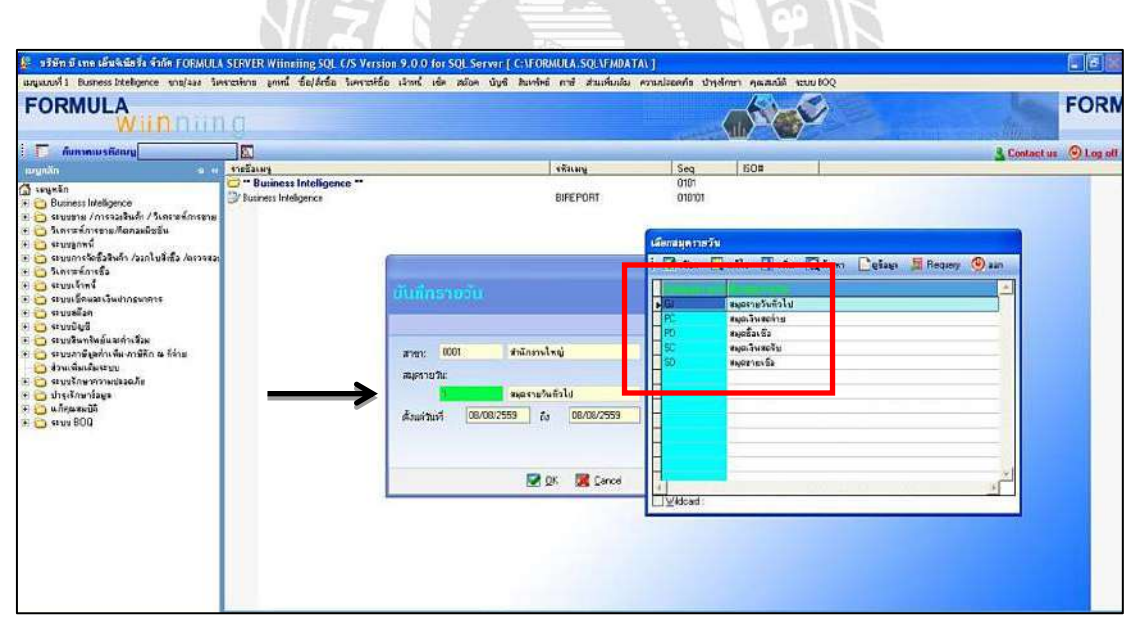

**ภาพที่ 4.7** เลือกสมุครายวันที่จะทำการบันทึก

เลือก สมุดเงินสดรับ (ดังภาพ 4.7)

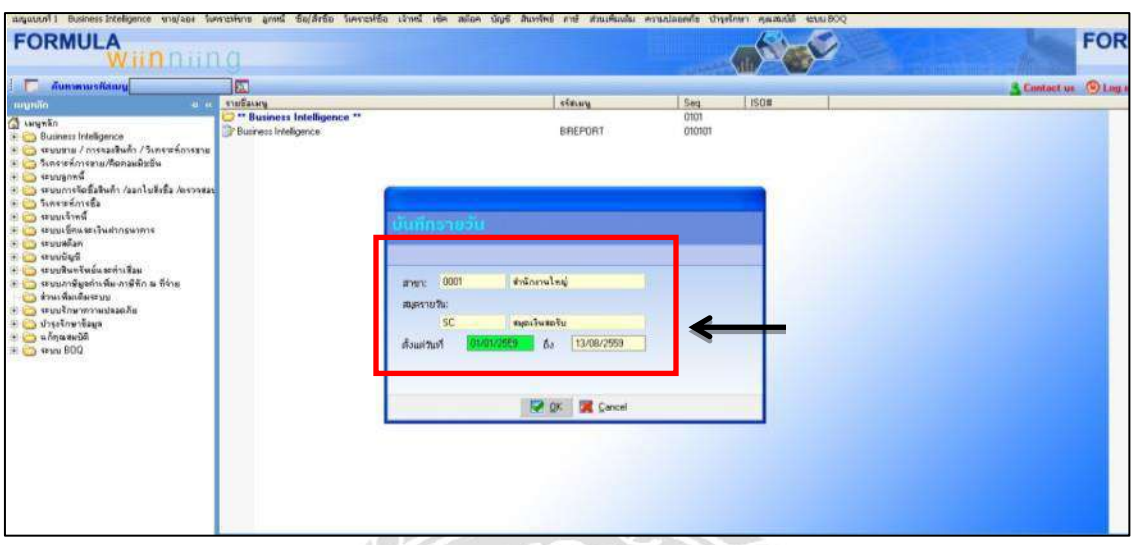

## **ตัวอย่าง 1** การบันทึกรายการขายในสมุดเงินสดรับ

**ภาพที่ 4.8** เลือกช่วงเวลาที่จะบันทึก

เมื่อเลือกรายการลงรายวันแล้ว เลือกสมุดรายวันที่ต้องการบันทึกบัญชี และเลือกช่วงเวลาที่ต้องการจะบันทึก เช่น ตั้งแต่วันที่ เช่น 01/01/2560 ถึง 31/12/2560 คลิกเมาส์ซ้ายตรงปุ่ม OK เพื่อเข้าสู่การบันทึกข้อมูล (ดังภาพที่ 4.8)

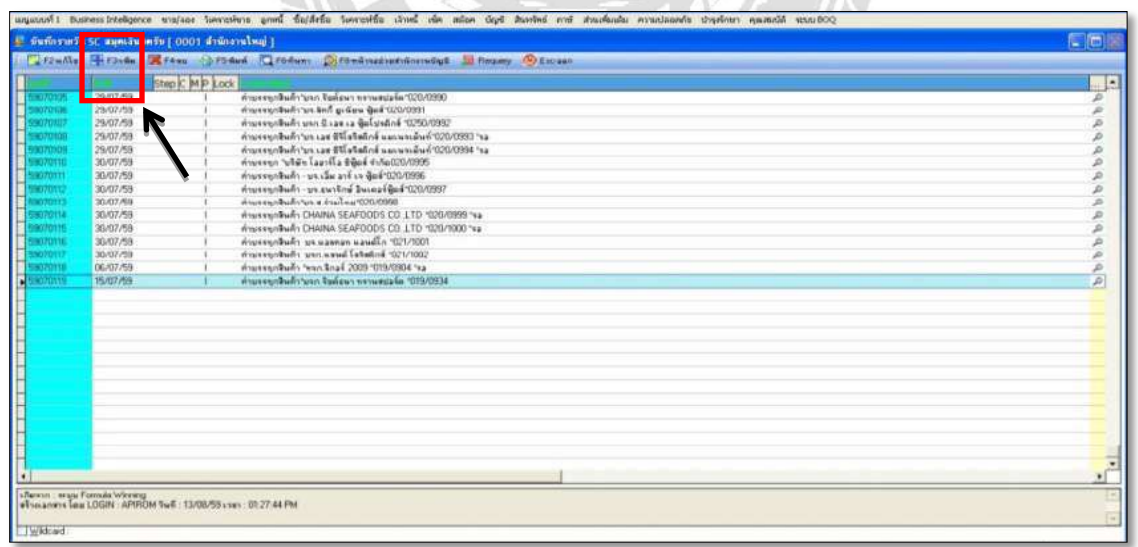

**ภาพที่ 4.9** ทา การเพิ่มรายการขายในสมุดเงินสดรับ เพื่อเพิ่มรายการให้เลือกเพิ่มรายการขายหรือคีย์ลัด F3(ดังภาพ 4.9)

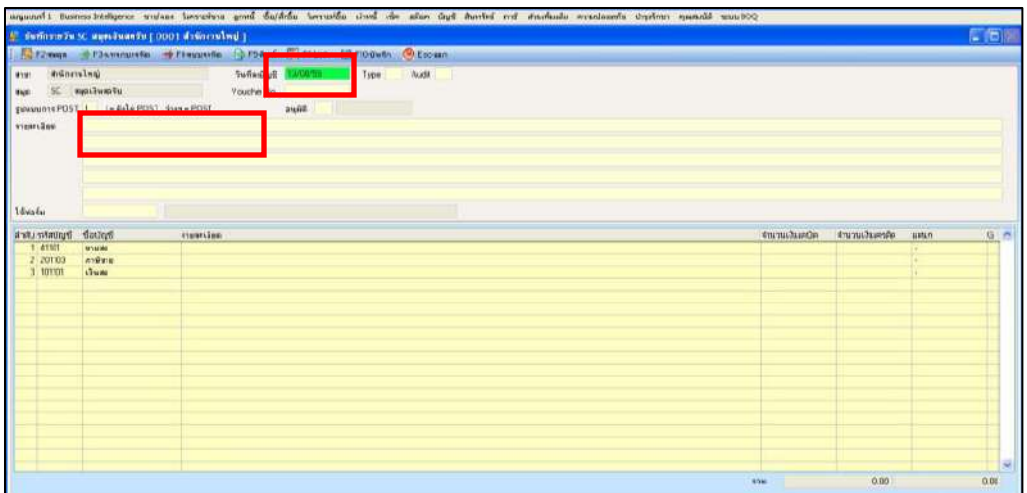

**ภาพที่ 4.10** การบันทึกสมุดเงินสดรับ(รายการขาย)

จากภาพที่ 4.10 ให้เริ่มทำการบันทึกบัญชีโดยการบันทึกตามใบกำกับภาษีขายตามภาพที่ 4.1

1. วันที่ลงบัญชี : ดูจากใบกำกับภาษี

2. รายละเอียด : รายการสินค้าหรือบริการ / ชื่อบริษัทลูกหนี้ / เล่มที่-เลขที่เอกสาร

เลื่อนแถบลงมาตรงคำว่า <u>ใช้ฟอร์ม</u> เนื่องจากบริษัท ได้มีการตั้งฟอร์มไว้แล้วเพียงแค่ ค้นหาฟอร์มที่เป็นของบริษัทผู้ซื้อสินค้า/บริการ

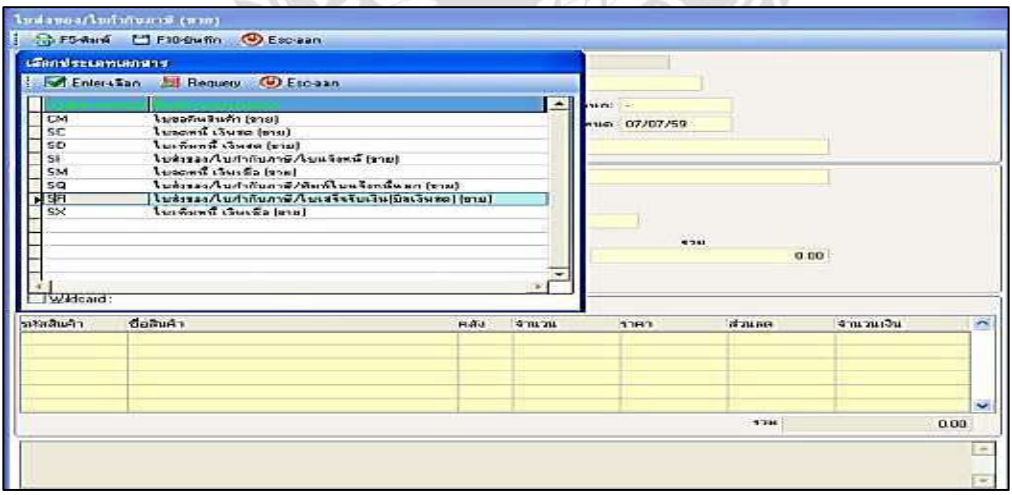

**ภาพที่4.11**แสดงรายการประเภทเอกสาร

หลังจากคีย์รายละเอียดด้านบนเรียบร้อยแล้ว ให้กด F7 ตามด้วยF3 แล้วเลือกSINV\_PROD แล้วจะให้ เลือกประเภทเอกสารให้เลื่อนแถบมาที่**SR ใบส่งของ/ใบก าก าภาษี/ใบเสร็จรับเงิน (บิลเงินสด) ขาย** ดังภาพที่ 4.11

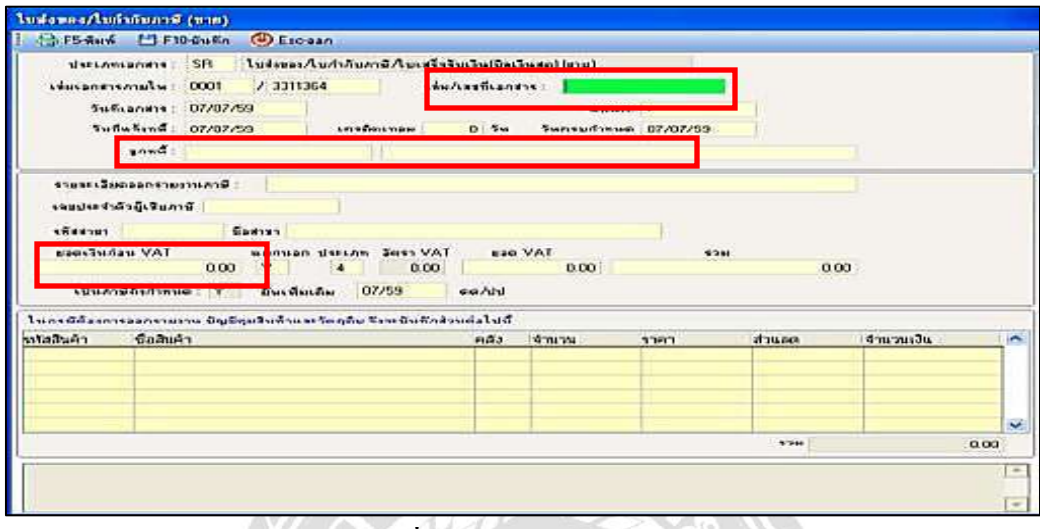

**ภาพที่ 4.12** ใส่รายละเอียดของเอกสาร

เมื่อเลือกประเภทของเอกสารเรียบร้อยแล้ว กี่ทำการคีย์ข้อมูลต่อไปนี้

- 1. ใส่เล่มที่ / เลขที่เอกสาร
- 2. ใส่ชื่อ บริษัทลูกหนี้
- 3. ใส่ยอดเงินก่อน VAT โปรแกรมจะทำการคำนวณภาษี และ ออกยอดรวมให้อัตโนมัติ

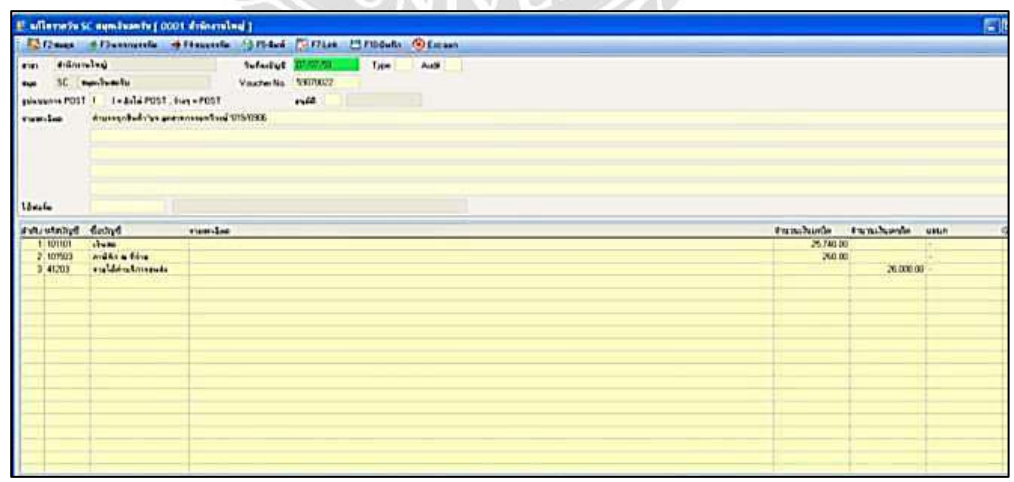

**ภาพที่ 4.13** แสดงการพร้อมที่จะบันทึกบัญชี

ึกดF10 เพื่อทำการบันทึก (SAVE) และกด F9 เพื่อดึงข้อมูลออกมายังหน้าหลัก (ดังภาพ 4.13)

## **บันทึกทึกเสร็จจะต้องได้รายการ ดังนี้**

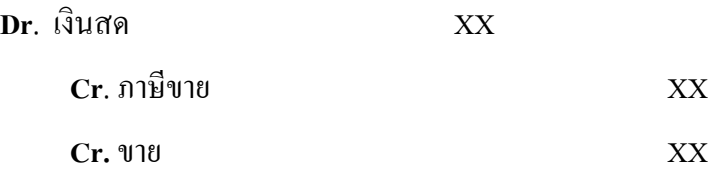

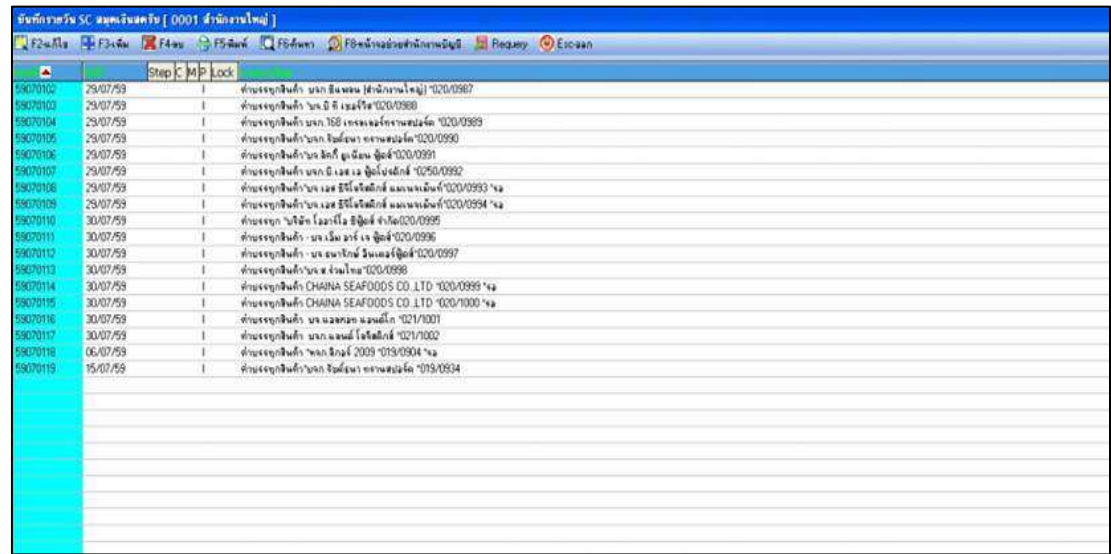

# **ภาพที่ 4.14** หน้าสมุดรายวันเงินสดรับ

# <u>ตัวอย่าง 2</u> การบันทึกรายการซื้อ ในสมุดเงินสดจ่าย

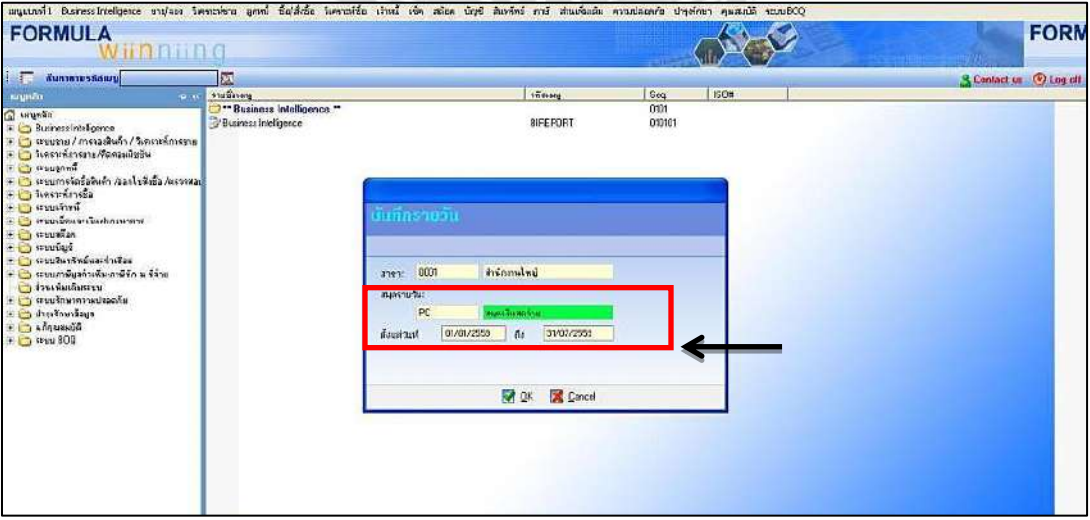

**ภาพที่ 4.15** เลือกสมุครายวันที่จะทำการบันทึก

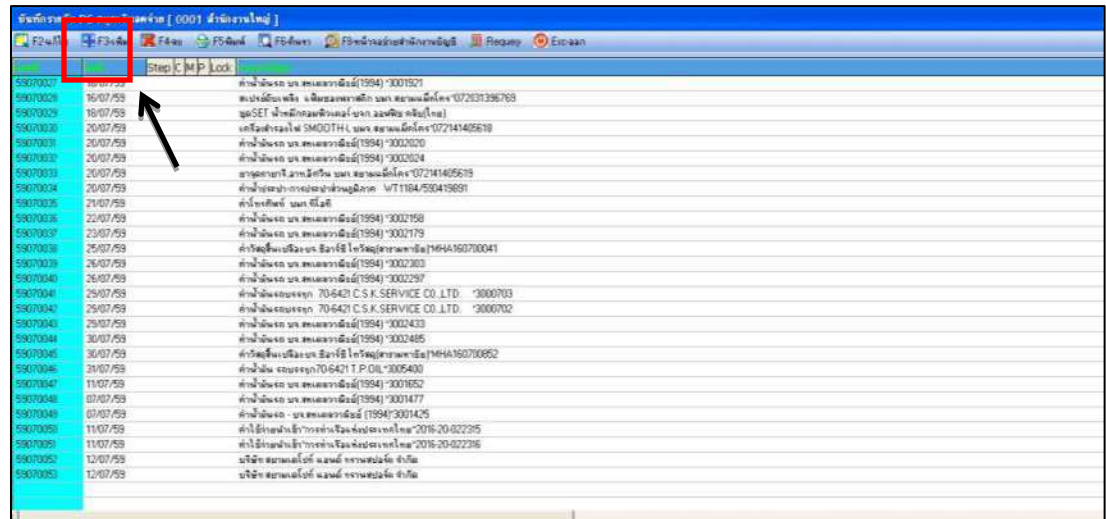

เลือก **สมุดเงินสดจ่าย PC** และช่วงเวลาที่ตอ้งการบนั ทึก(ดังภาพ 4.15)

**ภาพที่ 4.16** ทำการเพิ่มรายการซื้อ ใหค้ลิ้กเมาส์ซ้ายเลือก F3 (เพิ่ม) เพื่อเพิ่มรายการซ้ือ(ดังภาพ 4.19)

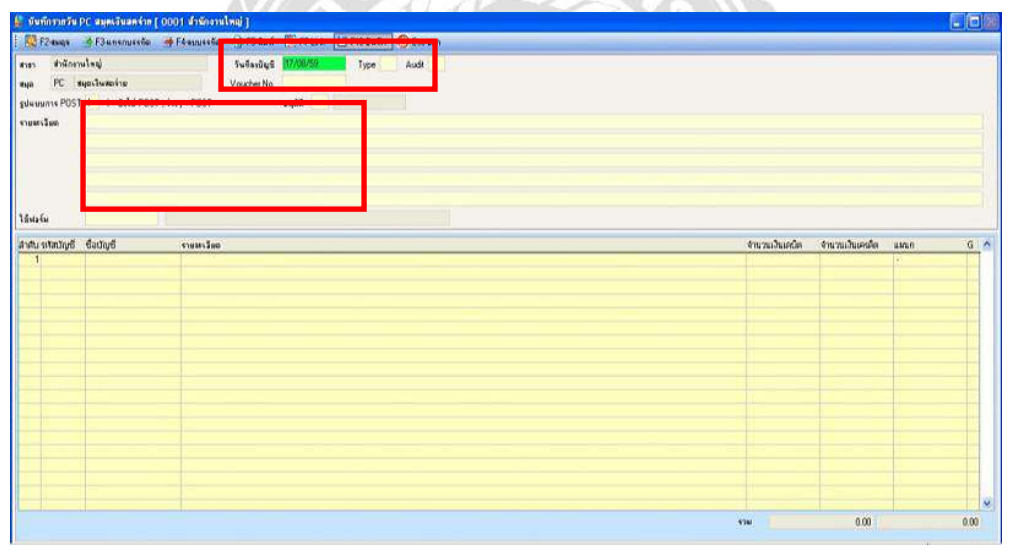

**ภาพที่ 4.17** ทำการบันทึกรายการซื้อ

จากภาพที่ 4.17 เริ่มทำการบันทึกบัญชีโดยการใส่ข้อมูลจากใบกำกับภาษีตามภาพที่ 4.2

- 1. วันที่ลงบัญชี : ดูจากใบกำกับภาษี
- 2. รายละเอียด : รายการสินค้าหรือบริการ / ชื่อบริษัทเจ้าหนี้ / เล่มที่-เลขที่

3. เลื่อนแถบลงมาตรงคำว่า <u>ใช้ฟอร์ม</u> เนื่องจากบริษัท ได้มีการตั้งฟอร์ม ไว้แล้วเพียงแค่ค้นหาฟอร์มที่เป็น ของบริษัทผู้ขายสินค้า / บริการ ก็กดใช้งานได้เลย

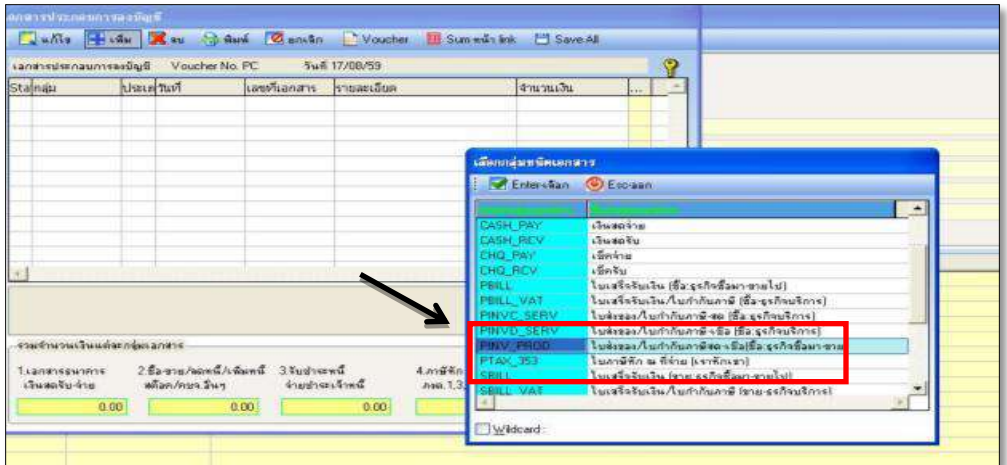

**ภาพที่ 4.18** ท าการเลือกกลุ่มของชนิดเอกสาร

หลังจากคีย์รายละเอียดด้านหน้าเรียบร้อยแล้ว ให้กด F7 ตามด้วย F3 แล้วเลือกชนิดเอกสารเป็น

PINV\_PROD (ดังภาพ 4.18)

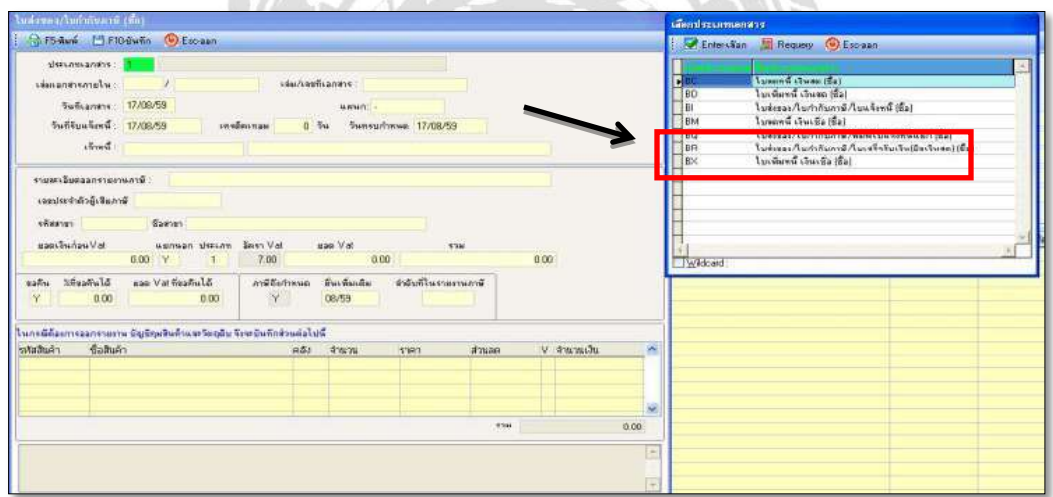

**ภาพที่ 4.19** ท าการเลือกประเภทของเอกสาร

ี แล้วหน้าจอจะขึ้นให้เลือกประเภทของเอกสารให้เลือกที่ **BR ใบส่งของ/ใบกำกำภาษี/ใบเสร็จรับเงิน (บิลเงินสด)ซื้อ** ดังภาพที่ 4.19

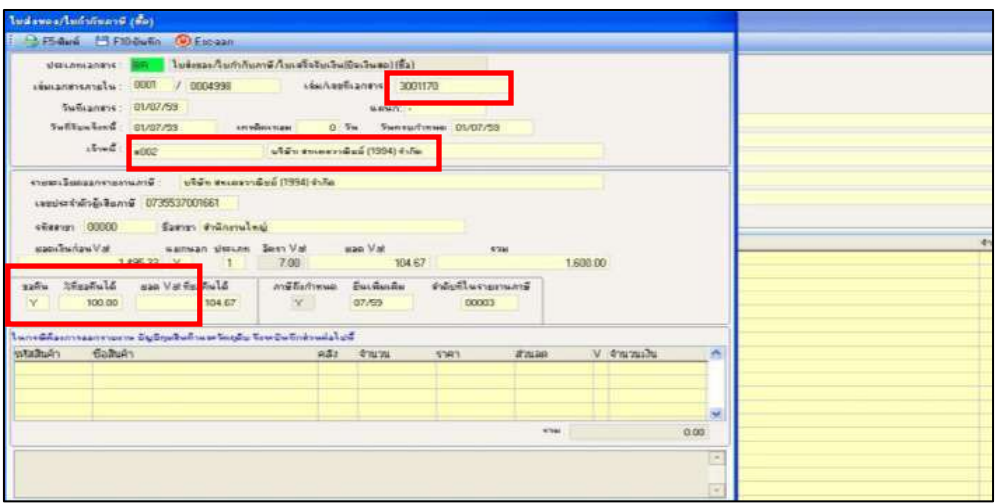

**ภาพที่ 4.20** ทา การใส่รายละเอียดข้อมูล

เมื่อเลือกประเภทของเอกสารเรียบร้อยแล้ว กี่ทำการคีย์ข้อมูลต่อไปนี้

- 1. ใส่เล่มที่ / เลขที่เอกสาร
- 2. ใส่ชื่อ บริษัทเจ้าหนี้
- 3. ใส่ยอดเงินก่อน $\rm{var}$  โปรแกรมจะทำการคำนวณ $\rm{Var}$ และ ออกยอดรวมให้

อัตโนมัติ

| santriedsmassmisseBarB Voucher No. PC59070004 3wf 01/07/59                                                                                                    |                             |                                           |                     |                   |                                   |                         |                                                                 |      |    |                                                  |  |
|----------------------------------------------------------------------------------------------------|-----------------------------|-------------------------------------------|---------------------|-------------------|-----------------------------------|-------------------------|-----------------------------------------------------------------|------|----|--------------------------------------------------|--|
| Stalnau<br>PINY PROD                                                                                                    | distributed.<br>ER 01/07/59 | 3001170                                   | <b>Lavarianans</b>  | <b>Hotuaguage</b> | นวิษัท จะแสดวาพิมม์ (1994) จำกัด  | <b>Sherwards</b>        | 1800.001                                                        |      |    |                                                  |  |
| a.<br>PINV PROD ประเภทแลกสาร BR (ในส่งของ/ในกำกับภาษี/ในเสร็จรับเงิน(ปัจเงินระ) (ซึ่ง))<br>Leed 3001170 5u4 01/07/59 4nuyes Fu 1,600.00<br>curatules plan exceptuals (1994) 4-5a |                             |                                           |                     |                   |                                   | $\overline{\mathbf{z}}$ | <b>FORMULA CE</b>                                               |      |    | โท้นคร็องหละออกจะเนียงจิงากเอกสาจหน้า LB00 โท้ ? |  |
| รวมจำนวนเริ่มแต่ละกลุ่มเจกจาร<br><b>Examinegunese</b><br>Grand To Arm                                                                                                    | <b>Weise Aven Sure</b>      | 2 ชื่อ-ทาย/พลพนี้/เพิ่มหนึ่ 3 จึงปาเธอนี้ | <b>Southwestown</b> |                   | <b>Announcement</b><br>Aug. 1.353 |                         | Yes<br><b>State Permission on the Column</b><br>จีนจีนค้าสำเร็จ |      | No | Cancel                                           |  |
| 0.001                                                                                                    |                             | 1,600.00                                  |                     | 0.00              | 0.00                              |                         |                                                                 | 0.00 |    |                                                  |  |

 **ภาพที่ 4.21**

ึกด F10 เพื่อทำการบันทึก (SAVE) และกด F9 เพื่อดึงข้อมูลออกมายังหน้าหลัก (ดังภาพที่ 4.21)

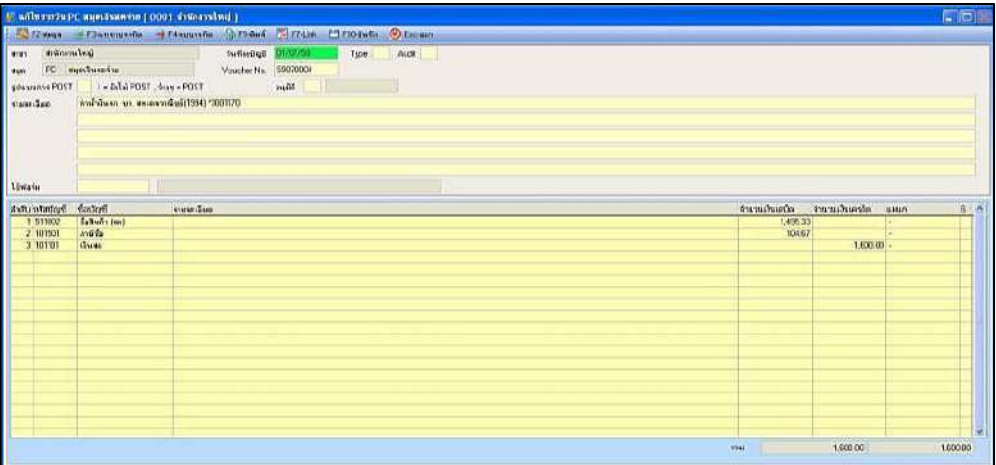

**ภาพที่ 4.22 ท าการ**แสดงการบันทึกบัญชี

- **รหัสบัญชีเป็ นรหัสที่บริษัทได้ก าหนดขึ้น** 
	- Dr. 511002 ซื้อสินค้า(สด)
	- Dr. 101501 ภาษีซ้ือ
		- Cr. 101101 เงินสด
- ※ ใส่ยอดจำนวนเงินให้ถูกต้องตามใบกำกับภาษีซื้อ
- ท าการSAVEข้อมูล

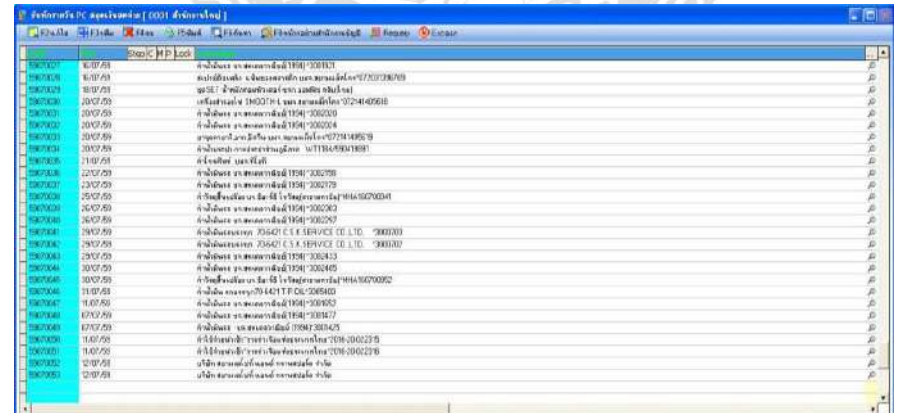

**ภาพที่ 4.23** หน้าสมุดรายวันเงินสดจ่าย

- $*$  กด F10 โปรแกรมจะทำการบันทึกข้อมูลให้ (ดังภาพ 4.23)
- ※ กดปุ่ม ESC เพื่อออกเสร็จสิ้นการบันทึกรายการซื้อ

### **ขั้นตอนหลังจารการบันทึกบัญชี**

เมื่อทำการใส่ข้อมูลซื้อ-ขาย จากเอกสารลงโปรแกรมบัญชี / ระบบบัญชีเสร็จ ก็จะทำการพิมพ์ รายงานภาษีซื้อ-ขายเพื่อนำมาตรวจสอบความถูกต้อง โดยการนำรายงานภาษีที่พิมพ์ออกมาจากระบบ นำมาตรวจกับเอกสารใบกำกับภาษีทุกใบโดยจะตรวจสอบความถูกต้อง ดังนี้

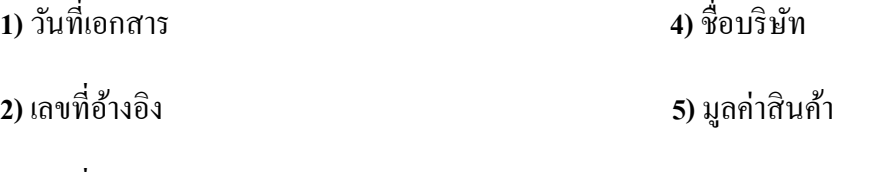

**3)** เลขที่ออกใหม่ **6)**จ านวนภาษี

และใบกำกับภาษีซื้อจะเขียนหมายเลขที่ออกใหม่กำกับด้วยดินสอ ไว้ตรงหัวมุมกระดาษให้ตรงกับ รายงานภาษีเพื่อง่ายต่อการตรวจสอบสอบความถูกต้อง การจัดเก็บเอกสาร และการค้นหา

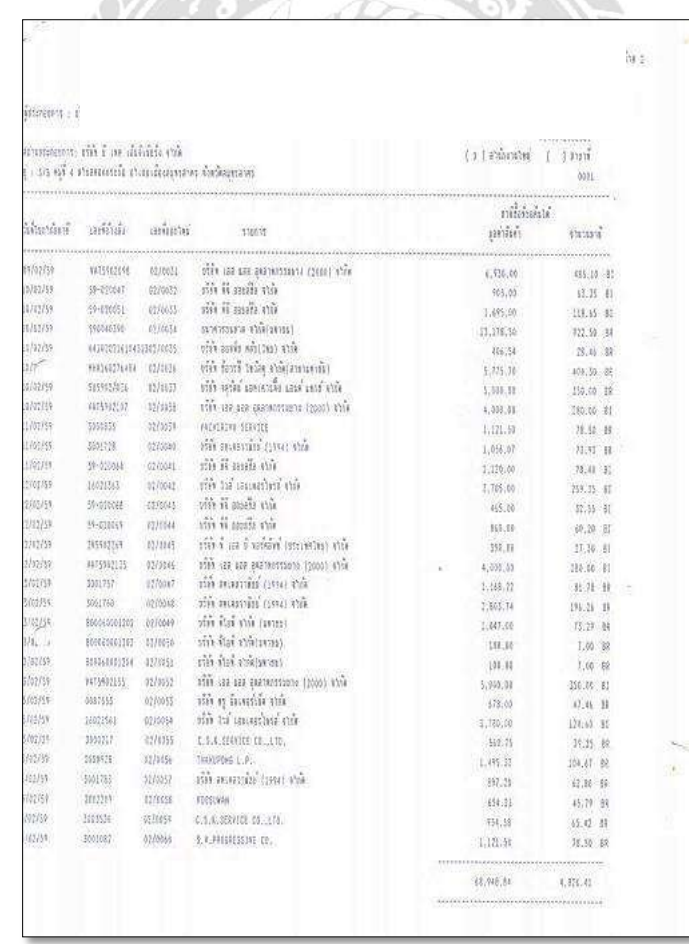

**ภาพที่ 4.24** ตัวอย่างรายงานภาษีซื้อที่ทำการตรวจสอบแล้ว

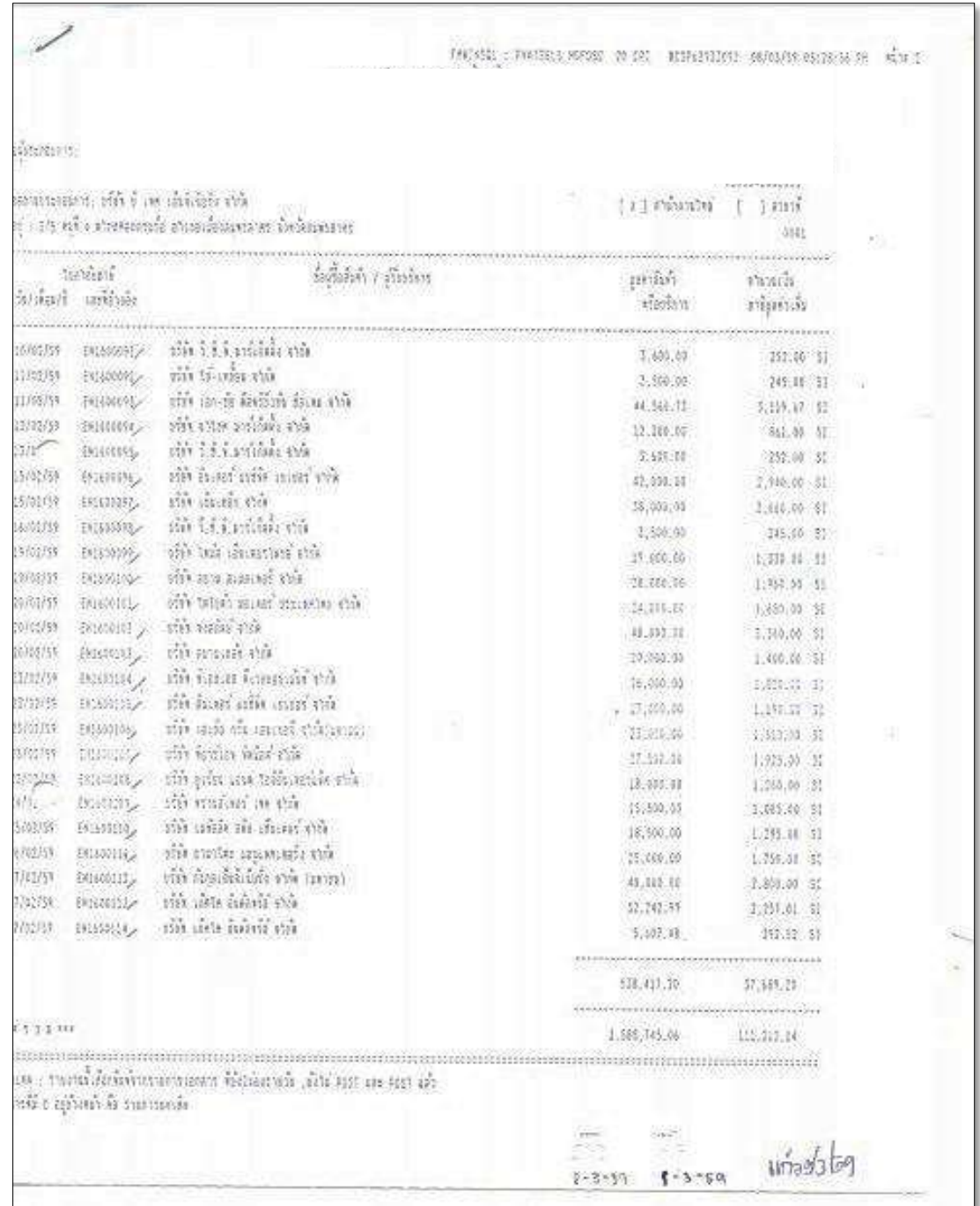

**ภาพที่ 4.25** ตวัอยา่ งรายงานภาษีขายที่ทา การตรวจสอบแลว้

### **การค านวณภาษีมูค่าเพมิ่**

ภาษีขาย – ภาษีซ้ือ = ภาษีมลูค่าเพิ่มสุทธิ

### **ส่วนต่างที่เกิดขึ้น**

ภาษีขาย มากกวา่ ภาษีซ้ือ กิจการจะตอ้งนา ส่งกรมสรรพากร

ภาษีซ้ือ มากกวา่ ภาษีขาย คือภาษีมลูค่าเพมิ่ ที่มีสิทธ์ิไดร้ับคืน หรือเครดิตในเดือนถดัไป

#### **วิธีท า**

- 1. กรอกแบบฟอร์ม นำเสนอผู้บริหารลงนาม
- 2. ถ่ายสำเนาแนบกับใบสำคัญจ่ายและ แฟ้ม ภ.พ.30 (แฟ้มรายงานภาษีซื้อภาษีขาย)
- 3. จัดทำเช็คจ่าย และนำส่งก่อนวันที่ 15 ของเดือนถัดไป เช่น ภ.พ.30 เดือน มี.ค. 60 นำส่ง 15 เม.ย. 60

#### **แจ้งยอดภาษี**

- เขียนแบบสรุปยอดจำนวนเงินที่ต้องชำระภาษีในแบบฟอร์มของบริษัท คือการแจ้งยอดจำนวน เงินที่ต้องช าระภาษีให้ลูกค้าทราบ

### **วิธีที่จะแจ้งยอดให้ลูกค้าทราบ**

 - ส่งทางโทรสาร(FAX ) นา ใบสรุปรายงานภาษีซ้ือ-ขาย มาแฟกซ์พร้อมกบัใบแจง้ยอดภาษีให้ ลูกค้า

- ส่งทางอีเมล์ (E-mail) นำเอกสารมาสแกนแล้วส่งให้ลูกค้าทางอีเมล์

# สรุปภาษีซ้ือ/ภาษีขายเพื่อกรอกแบบฟอร์ม ภ.พ.30 นา ส่งกรมสรรพากร

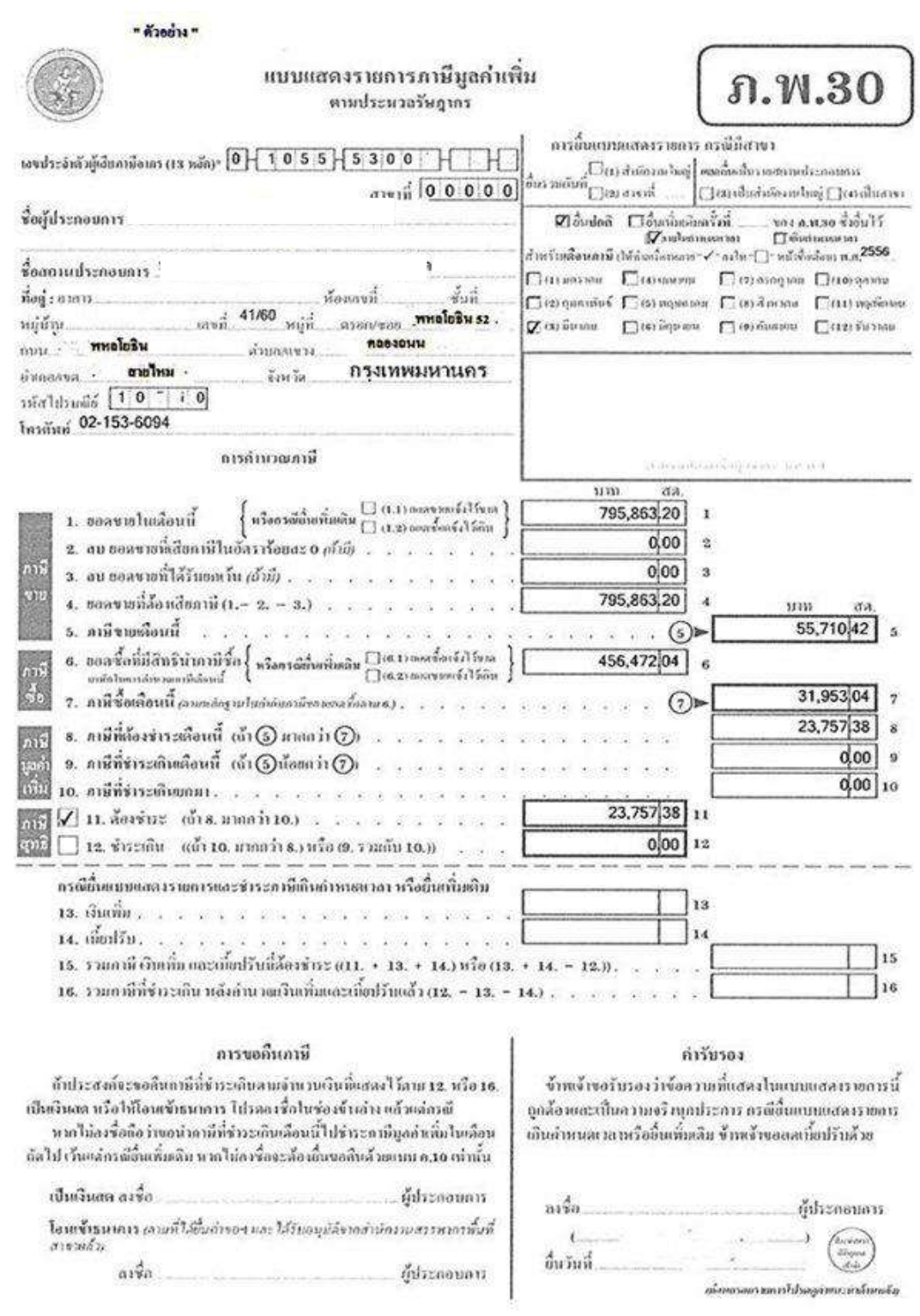

**ภาพที่ 4.26** ตวัอยา่ ง ภ.พ.30 (ภาษีขาย มากกวา่ ภาษีซ้ือ)

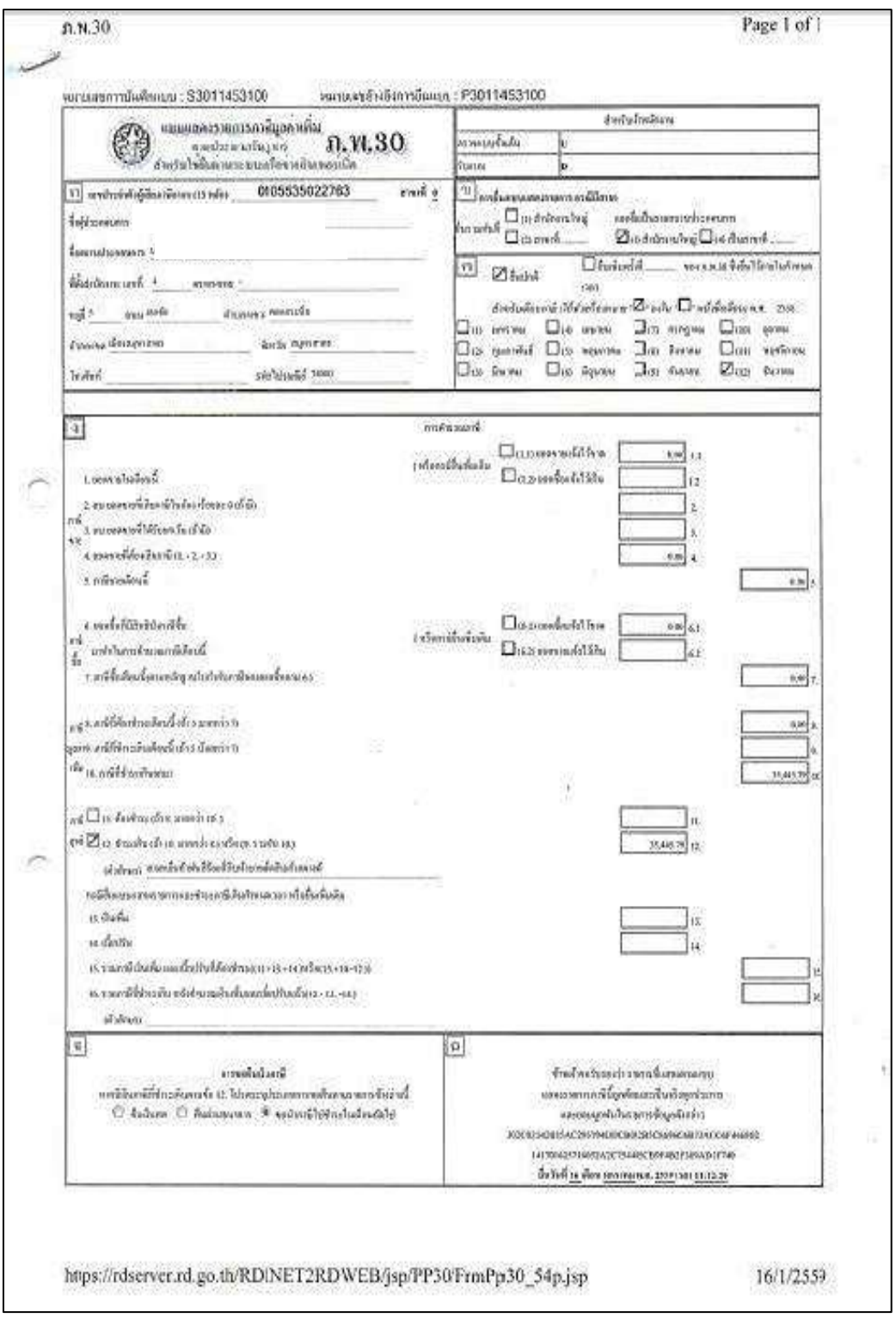

**ภาพที่ 4.27** ตัวอย่าง ภ.พ.30 (ภาษีซื้อ มากกว่า ภาษีขาย)

#### **การบันทึกบัญชีปิ ดบัญชีภาษี**

การบันทึกบัญชี ปีคภาษีซื้อภาษีขาย เคบิด ภาษีขาย 31,753.04 เครดิต <mark>ภาษีซื้อ</mark> 31,753.04 เจ้าหนี้สรรพากร 23,757.38 ปีคภาษีซื้อภาษีขาย เคือน 3/56

### **ภาพที่ 4.28 ภาพตัวอย่างการปิ ดบัญชีภาษีขายเดือน 3**

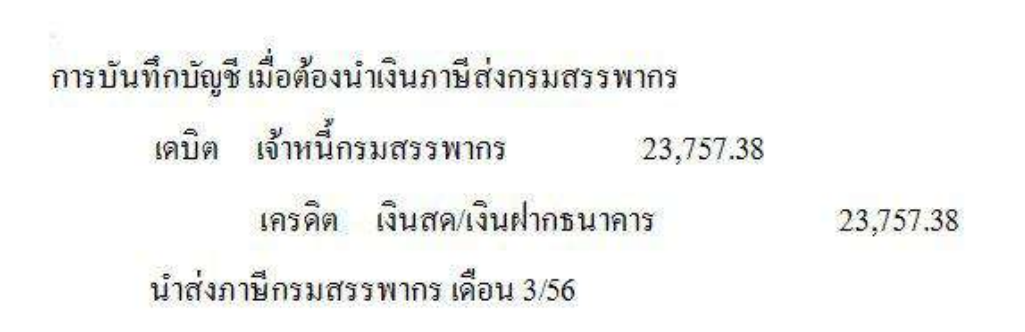

### **ภาพที่ 4.29 ภาพตัวอย่างการปิ ดบัญชีภาษีซื้อเดือน 3**

**ติดต่อแจ้งกบัลูกค้าว่าจะขอรับค่าภาษีที่ต้องช าระ**ยอดที่แจ้งให้ลูกค้าทราบ คือ

- ค่าภาษีมูลค่าเพิ่มที่ต้องชำระ

- ค่าทำบัญชี

โดยให้ Messenger เข้าไปรับค่าทำบัญชี และค่าภาษีที่ต้องชำระเพิ่ม โดยมีวิธีชำระดังนี้

-ชำระเป็นเงินสด (Cash)

-ชำระเป็นเช็ค (Check)

### **การขอยนื่ แบบและช าระภาษีมูลค่าเพมิ่**

ให้กิจการที่จดทะเบียนภาษีมูลค่าเพิ่มขื่นแบบ พร้อมกับ ชำระภาษี (ถ้ามี) เป็นรายเดือนภาษีทุก เดือน ไม่ว่าจะได้ขายสินค้าหรือให้บริการ ภายในวันที่ 15 ของเดือนถัดไป

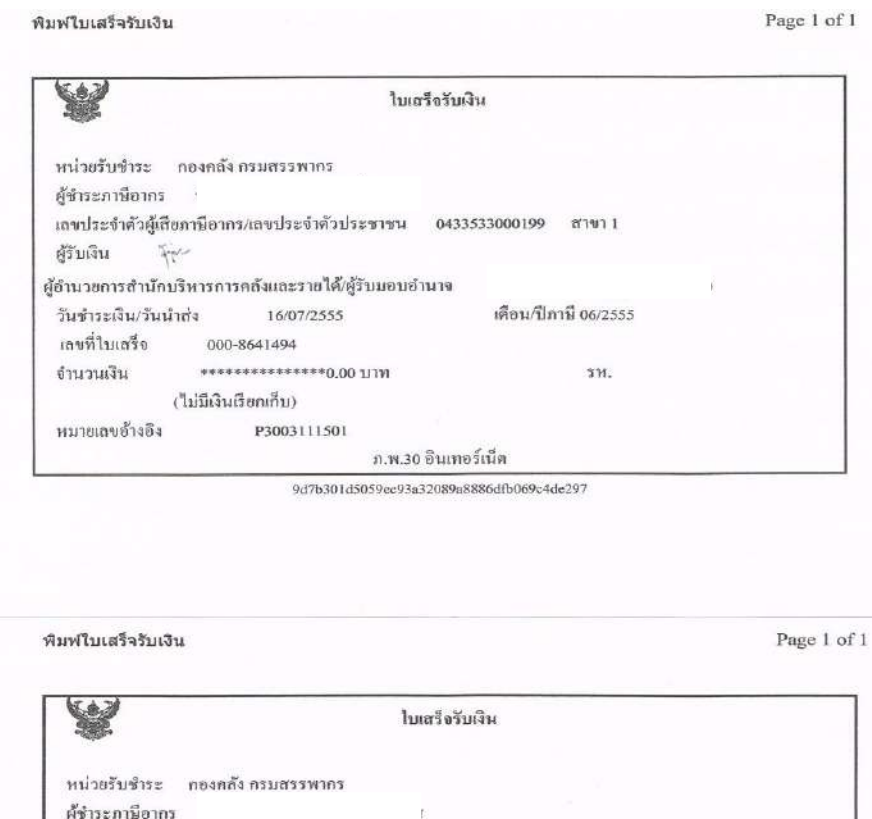

**ภาพที่ 4.30** ตวัอยา่ งใบเสร็จ ภ.พ.30

ก.พ.30 อินเทอร์เน็ต 69c28d9c9ba6436c664133b1457af6e1284a9cb5  $\Theta$ 

 $\sim$ 

7М.

เดือน/ปีภาษี 07/2555

เลขประจำหัวผู้เสียภาษีอากร/เลขประจำตัวประชาชน 0433533000199 สาขา 1

ผู้รับเงิน

จำนวนเงิน

หมายเลขอ้างอิง

 $F^{\prime}$ 

วันชำระเงิน/วันนำส่ง 22/08/2555 เลขที่ใบเสร็จ 000-8999262

ผู้อำนวยการสำนักบริหารการคลังและรายใค้/ผู้รับมอบอำนาจ

\*\*\*\*\*\*\*\*\*\*\*\* 14,094.00 UTM

P3003224810

(หนึ่งหมื่นสี่พันเก้าสิบสี่บาทถ้วน)

## **บทที่ 5 สรุปผลและข้อเสนอแนะ**

#### **5.1 สรุปผลโครงงาน**

จากการไดเ้ขา้ร่วมโครงการสหกิจศึกษาแล้ว ผลปรากฏวา่ โครงงานไดบ้รรลุตามวตัถุประสงค์ ้ ที่ตั้งไว้และ ได้ศึกษาเรื่องกระบวนการจัดทำบัญชีต่าง ๆ ทำให้ได้รับประสบการณ์และประโยชน์ต่าง ๆ คือ ทำให้สามารถบันทึกข้อมูลได้อย่างมีประสิทธิภาพ ได้ทราบถึงภาพรวมของการจัดทำบัญชี ได้รับ ความรู้เรื่องของการจัดทำบัญชีภาษีมูลค่าเพิ่ม ได้ลงมือและปฏิบัติงานจริง กับบริษัทบัญชีคุณภาพ และ ได้ความรู้เรื่องของระบบโปรแกรมการจัดทำบัญชีทางคอมพิวเตอร์ทำให้มีความชำนาญมากขึ้น และชิน ้กับโปรแกรม Formula มากขึ้นทำให้เกิดประโยชน์ต่อบริษัท คือ ช่วยทำให้ทำงานได้เสร็จไวมากขึ้น

#### **5.1.1 ข้อจ ากัดหรือปัญหาของโครงงาน**

ี เอกสารบางส่วนเป็นข้อมูลของลูกค้าหรือความรับทางบริษัท จึงไม่สามารถใช้เป็นตัวอย่างได้ หมด จึงใด้มีการเซ็นเซอร์ไว้บ้างบางส่วนที่สำคัญ และเอกสารบางรายการไม่มีชื่อผู้ซื้อ ผู้ขายที่ชัดเจน ยอดภาษีผิดไปจากยอดสินค้าบ้าง ซึ่งปัญหาที่เกิดขึ้นทั้งหมดส่งผลให้เกิดการทำงานที่ล่าช้า และเกิด ข้อผิดพลาดในการบันทึกบัญชีอยู่บ่อยครั้ง

## **5.1.2 ข้อเสนอแนะเพอื่ เป็นแนวทางให้กบั ผู้อนื่ ในการด าเนินการแก้ไข**

จากปัญหาและข้อผิดพลาดที่เกิดขึ้นเบื้องต้น มีวิธีแก้ไขโดยการนำเอกสารที่ได้รับจากลูกค้า มาแยกเอกสารออกให้เรียบร้อย หากพบว่ามีรายการไหนผิดพลาดไป ก็ตอ้งมีการตรวจหรือสอบถาม จากลูกค้าอีกครั้ง และการคำนวณภาษีหากพบว่ายอดตัวเลขไม่ตรงตามยอดสินค้า ก็ทำการคำนวณยอด ภาษีใหม่ เมื่อตรวจสอบแก้ไขกับลูกค้าเรียบร้อยแล้วจึงนำไปบันทึกลงบัญชี

้ ควรมีสมุดจดบันทึกเพื่อจดรายละเอียดงานต่าง ๆในระหว่างทำงาน เพื่อเป็นประโยชน์ในการ ทา งานคร้ังถดัๆไป กนัลืม จะไดไ้ม่ตอ้งรบกวน คนอื่นหลายรอบ

#### **5.2 สรุปผลการปฏิบัติงานสหกจิศึกษา**

#### **5.2.1 ข้อดีของการปฏิบัติงานสหกิจศึกษา**

- ได้เรียนรู้การปฏิบัติงานร่วมกับผู้อื่น และมารยาทต่าง ๆในการอยู่ร่วมกันและการเคารพรุ่นพี่

-ได้รับรู้ถึงการแกไ้ขปัญหากบัขอ้ผิดพลาดที่ไดเ้กิดข้ึน

- ได้รับประสบการณ์ในการพูดคุยกับผู้ที่มีความชำนาญกว่า

- ได้เข้าใจถึงถึงการจัดเก็บเอกสารของบริษัท ว่าเอกสารประเภทใดควรเก็บไว้อย่างไร

- ได้ทำความเข้าใจถึงประสบการณ์ในการทำงานจริง

- ท าให้เรามีความรับผิดชอบต่องานที่ไดร้ับมอบหมายมากข้ึน

- รู้จักการนำความรู้ทางบัญชีที่ได้เรียนมาใช้กับการทำงานจริง เช่น โปรแกรมทางบัญชี

### **5.2.2 ปัญหาที่พบของการปฏิบัติงานสหกิจศึกษา**

1. ปัญหาด้านการปรับตัวและการสื่อสารกับพนักงานในบริษัท เนื่องจากช่วงแรกอาจมีการ ู้สื่อสารข้อมูลที่ไม่ตรงกัน ทำให้เกิดความผิดพลาดในการทำงานอยู่บ้าง

2.ปัญหาด้านความรู้ความเข้าใจในการใช้โปรแกรมสำเร็จรูปทางบัญชี เนื่องจากผู้จัดทำยังไม่ ช านาญในการใช้งานโปรแกรมทางบัญชีจึงทา ใหเ้กิดความล่าชา้ในการศึกษาโปรแกรมให้เข้าใจ

3.เอกสารไม่ถูกต้องทั้งฝ่ายเราและทางลูกค้า จึงต้องมีการแก้ไขกันอยู่บางครั้ง เช่น ยอดเงินไม่ ถูกต้อง เลขประตัวผู้เสียภาษีไม่ถูกต้อง วันที่ไม่ถูกต้อง

#### **5.2.3 ข้อเสนอแนะ**

1. ควรปรับความเข้าใจและสอบถามกับพี่พนักงานในบริษัทก่อนการปฏิบัติงานต่าง ๆ เพื่อที่จะ ช่วยลดความผิดพลาดในการปฏิบตัิงานของงานที่ได้รับมอบหมายลง

2. ควรตรวจสอบเอกสารทุกครั้งก่อนจะทำงานนั้น ๆ ว่าถูกต้องครบถ้วนหรือไม่

3. ควรจดบันทึกขั้นตอนและวิธีการใช้โปรแกรมเพื่อให้การทำงานเกิดความรวดเร็วและมีความ แม่นยา มากข้ึน

4. ในการทำงานเราควรตั้งใจทำอย่างเต็มที่เมื่อไม่รู้ให้ถาม เพราะถ้าผิดพลาดมาจะหาจุดแก้ไขได้ ยากกวา่ การสอบถามพี่พนกังานต้งัแต่แรก

#### **บรรณานุกรม**

กรมสรรพากร. (2561). *ยื่นแบบผ่านอินเทอร์ เน็ต.* เข้าถึงได้จาก [https://efiling.rd.go.th/rd-cms/.](https://efiling.rd.go.th/rd-cms/) *ขั้นตอนการบันทึกบัญชี และขั้นตอนหลังจากบันทึกบัญชี.* (2561). เข้าถึงได้จาก

[https://www.gotoknow.org/posts/](https://www.gotoknow.org/posts/460241)460241.

*ภาษีมูลค่าเพิ่ม คือ อะไร.* (2561). เข้าถึงได้จาก www.rd.go.th/fileadmin/download/insight\_ pasi/ Art\_book\_N1\_Real.pdf.

*รายงานภาษีซื้อ ภาษีขาย ภ.พ.30.* (2561). เข้าถึงได้จาก*http://www.isstep*.com/vat-report-p-p-30. *องค์ประกอบของใบก ากับภาษีขายแบบเต็มรูปแบบ.* (2561). เข้าถึงได้จาก[https://flowaccount.com/](https://flowaccount.com/%20blog/?p=872) [blog/?p=](https://flowaccount.com/%20blog/?p=872)872.

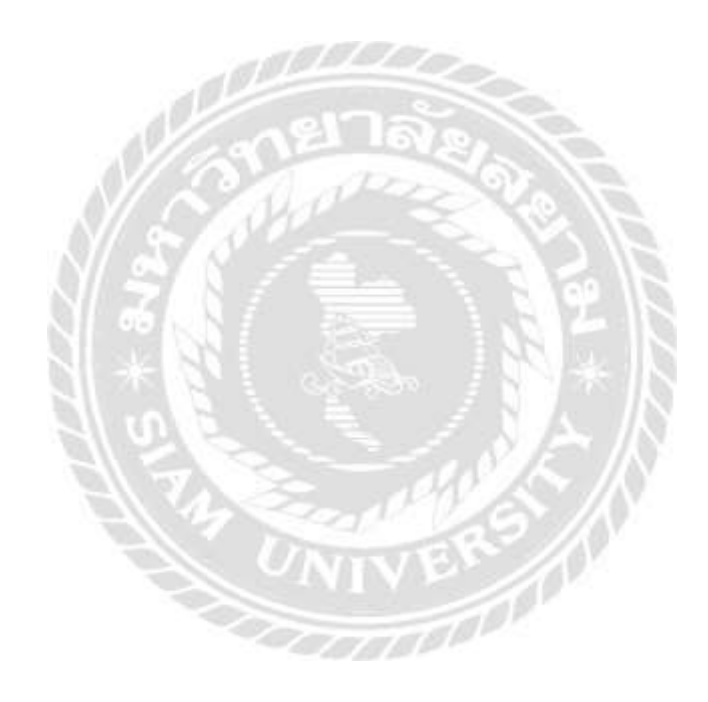

**ภาคผนวก ก**

**ภาพการปฏิบัตงิานสหกจิศึกษาทบี่ ริษัท จตุรัตน แอคเคาน ตงิ้ แอนด แทกซ จา กดั์ ์ ์**

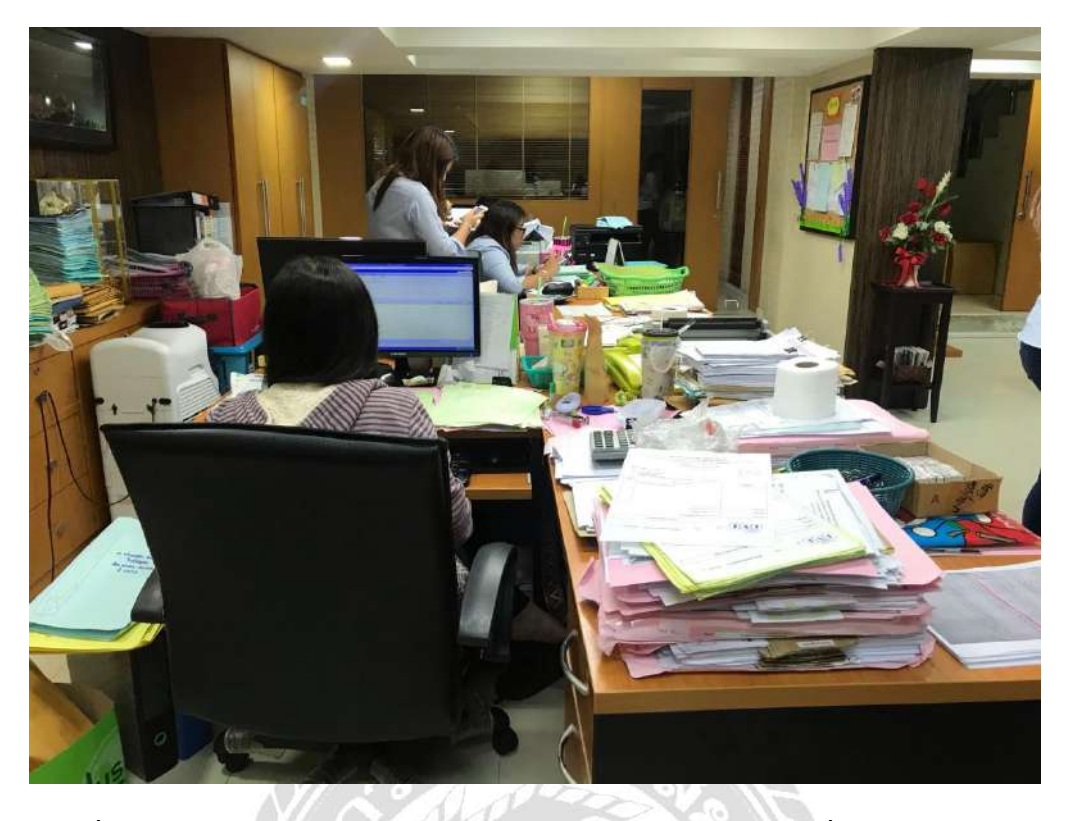

ภาพตอนพี่ๆพนักงานบัญชีบันทึกข้อมูลเอกสารของลูกค้า และติดต่อลูกค้าเพื่อขอเข้าไปรับเอกสาร

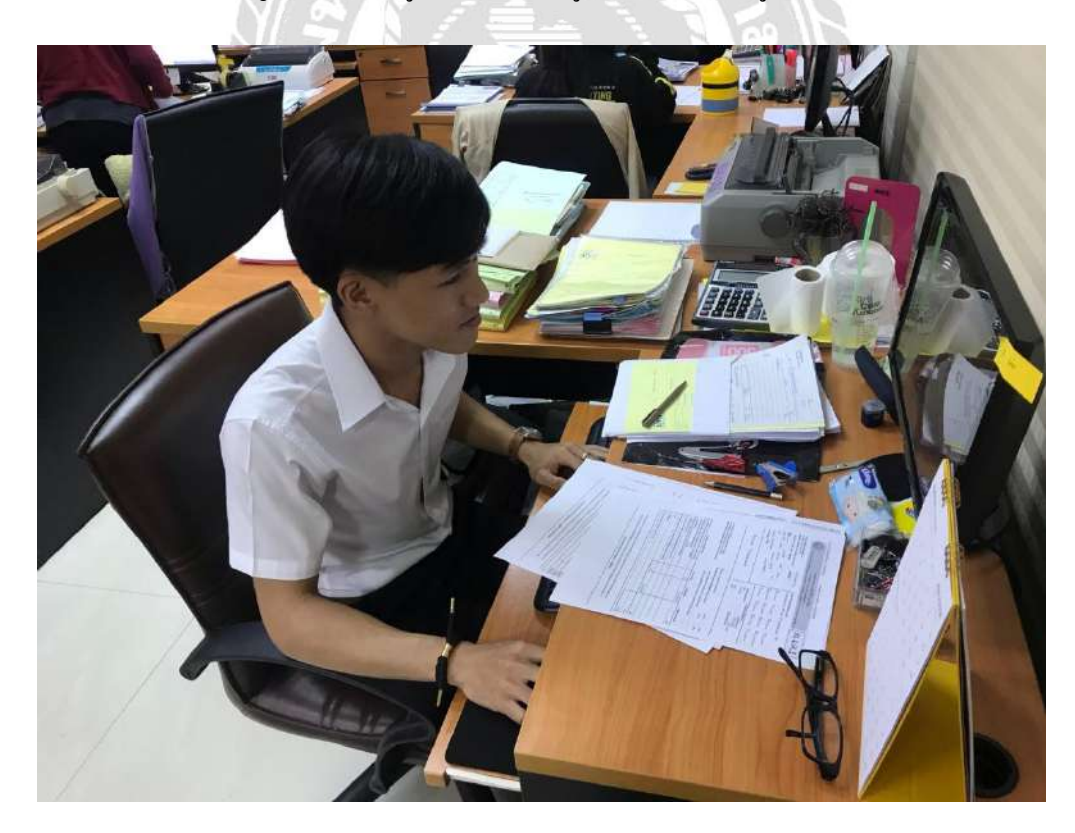

ภาพตอนปฏิบตัิงาน ของ นาย ปรมินทร์บวัสง่า

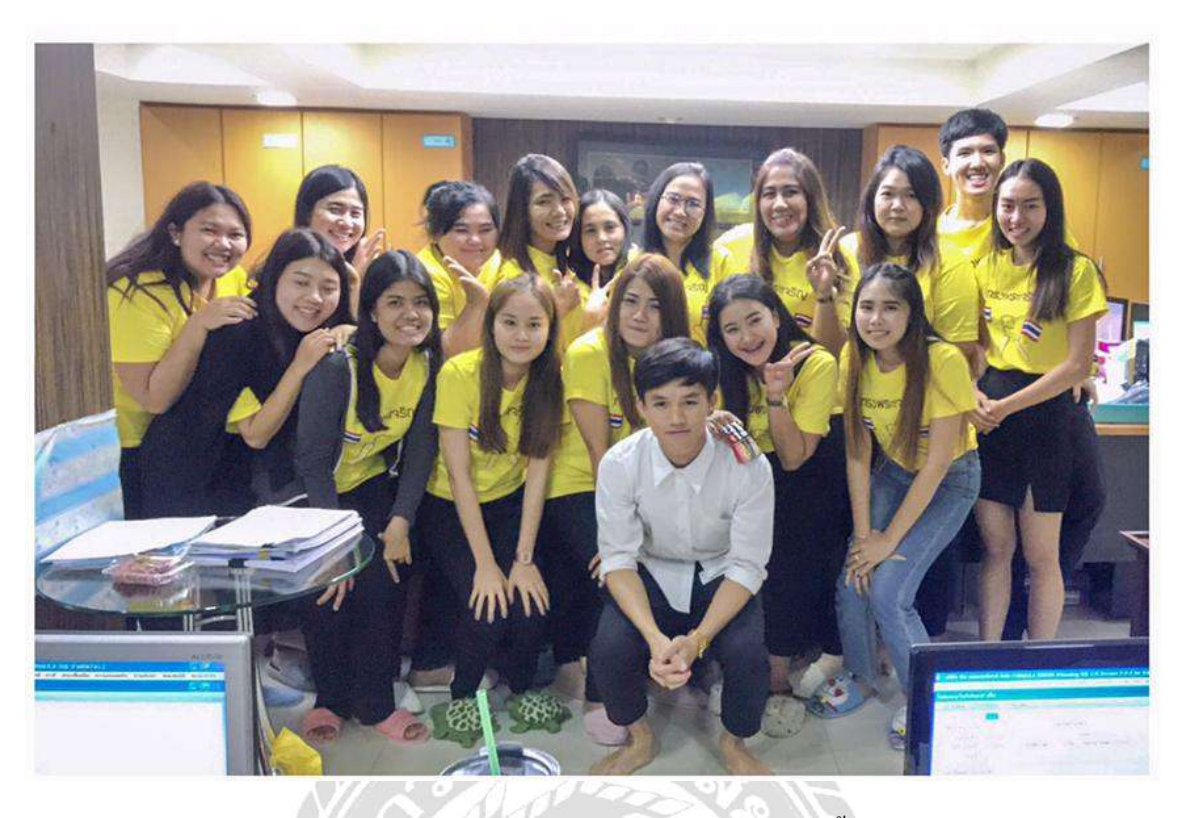

ภาพวันสุดท้ายของการออกสหกิจศึกษา ณ บริษัท จตุรัตน์ แอกเกาน์ตึ้ง แอนด์ แทกซ์ จำกัด

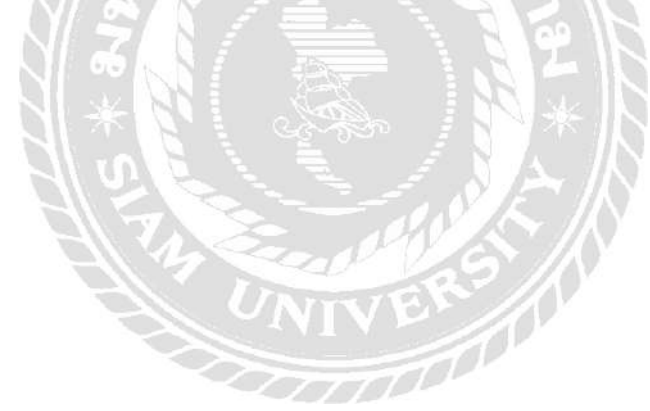

# **ประวตัผิู้จดัทำ**

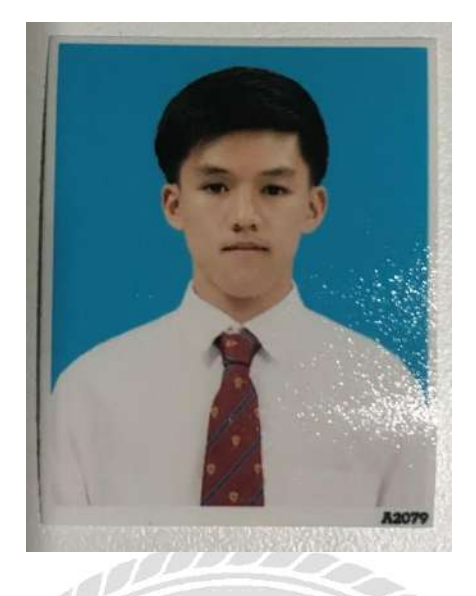

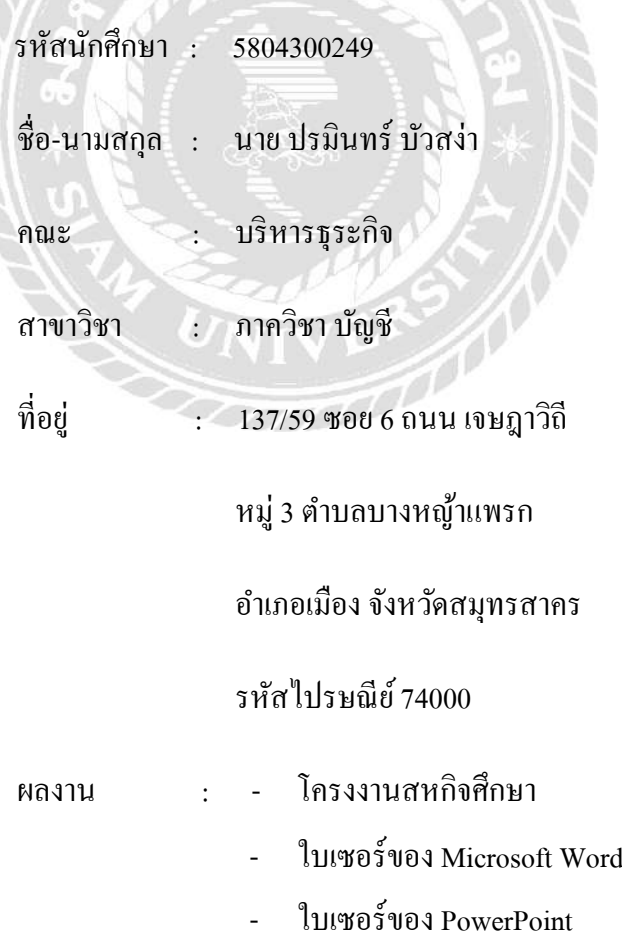